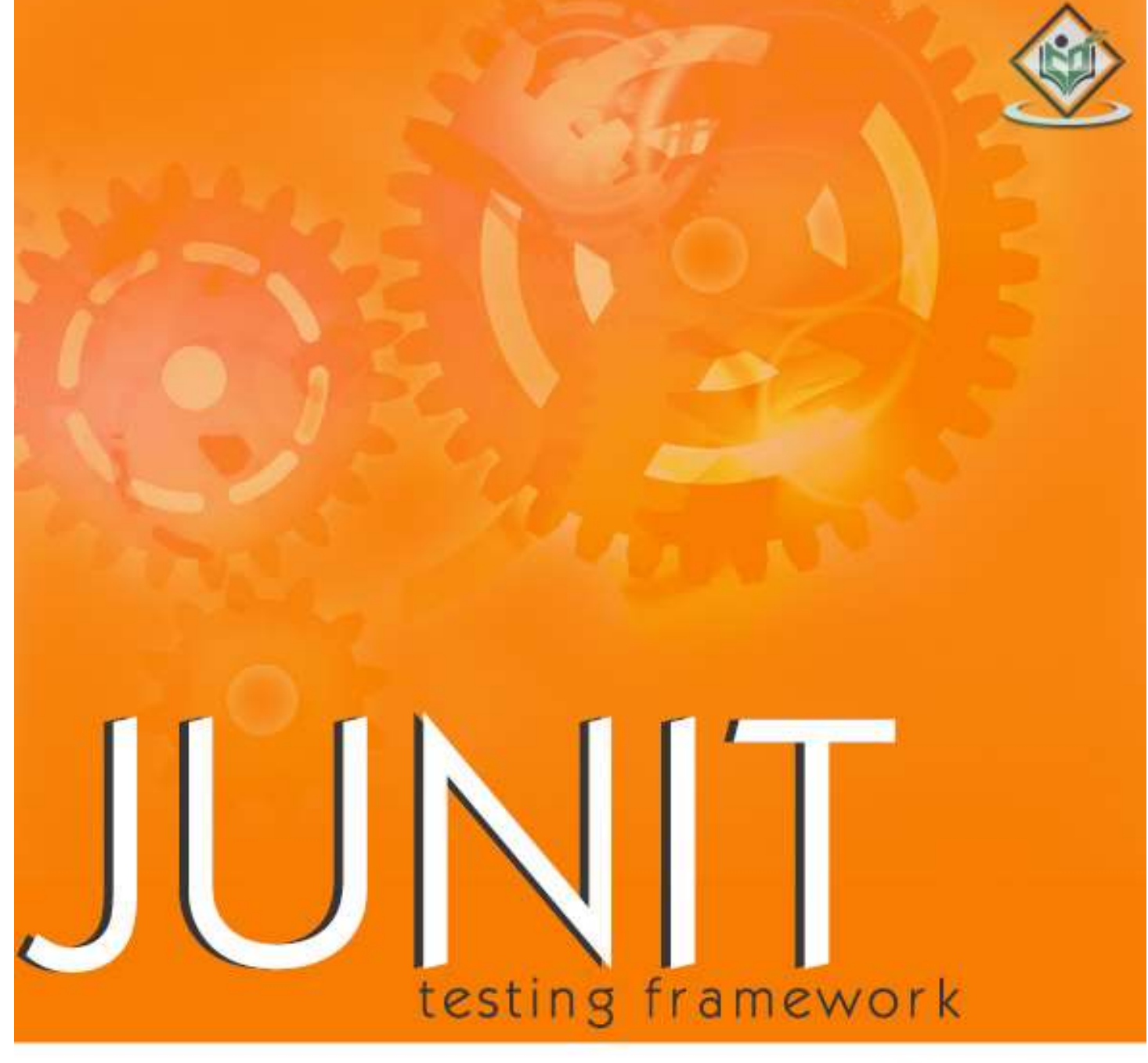

# tutorialspoint SIMPLYEASYLEARNING

## www.tutorialspoint.com

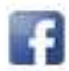

https://www.facebook.com/tutorialspointindia

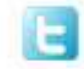

https://twitter.com/tutorialspoint

## **About theTutorial**

JUnit is a unit testing framework for Java programming language. JUnit has been important in the development of test-driven development, and is one of a family of unit testing frameworks collectively known as xUnit, that originated with JUnit.

This tutorial explains the use of JUnit in your project unit testing, while working with Java. After completing this tutorial you will gain sufficient knowledge in using JUnit testing framework from where you can take yourself to next levels.

### **Audience**

This tutorial has been prepared for beginners to help them understand the basic functionality of JUnit tool.

## **Prerequisites**

We assume you are going to use JUnit to handle all levels of Java projects development. So it will be good if you have the knowledge of software development using any programming language, especially Java programming and software testing process.

## **Copyright & Disclaimer**

© Copyright 2015 by Tutorials Point (I) Pvt. Ltd.

All the content and graphics published in this e-book are the property of Tutorials Point (I) Pvt. Ltd. The user of this e-book is prohibited to reuse, retain, copy, distribute or republish any contents or a part of contents of this e-book in any manner without written consent of the publisher.

We strive to update the contents of our website and tutorials as timely and as precisely as possible, however, the contents may contain inaccuracies or errors. Tutorials Point (I) Pvt. Ltd. provides no guarantee regarding the accuracy, timeliness or completeness of our website or its contents including this tutorial. If you discover any errors on our website or in this tutorial, please notify us at contact@tutorialspoint.com

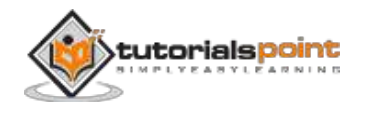

## **Table of Contents**

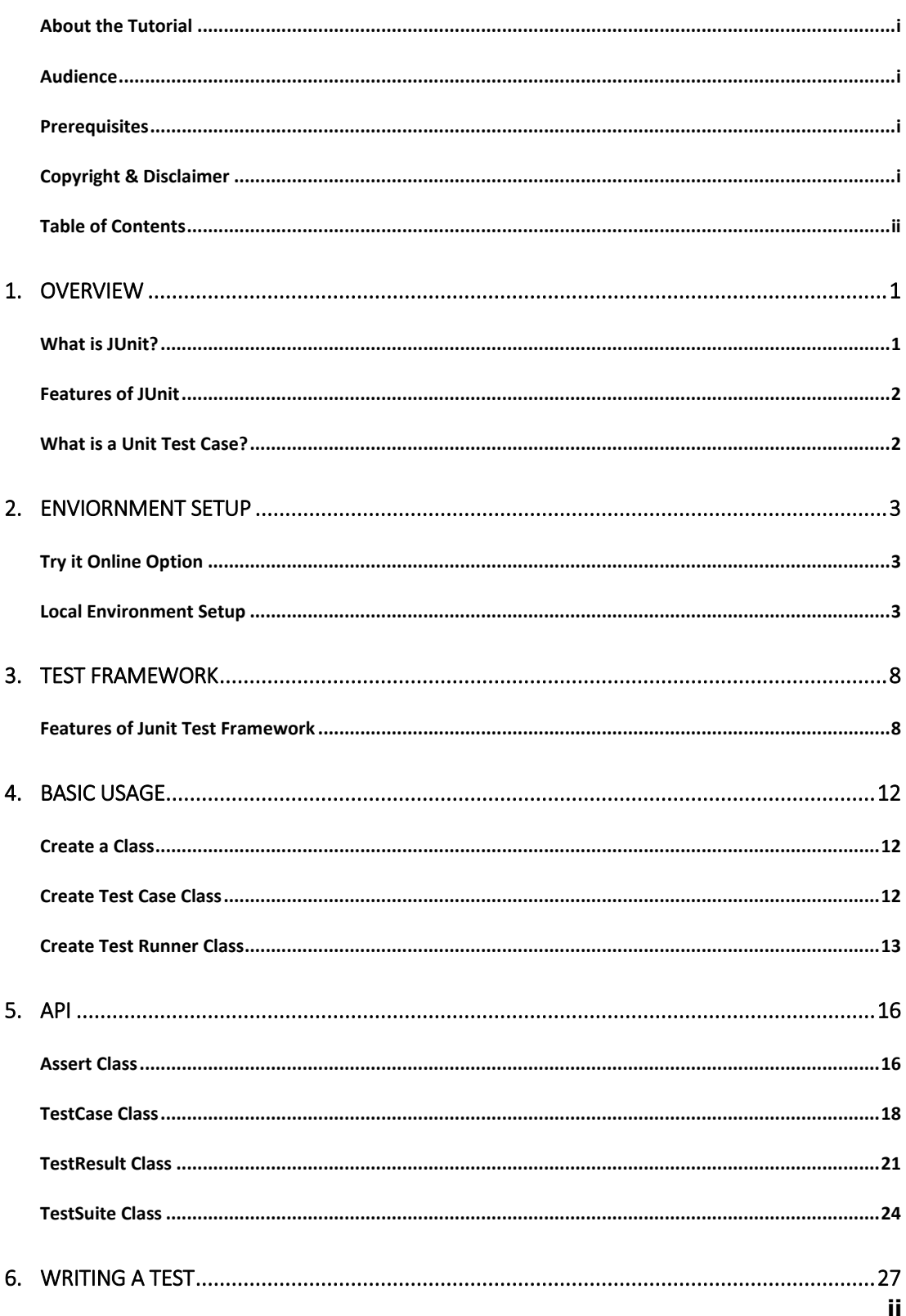

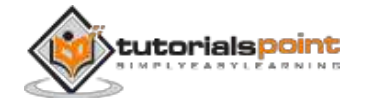

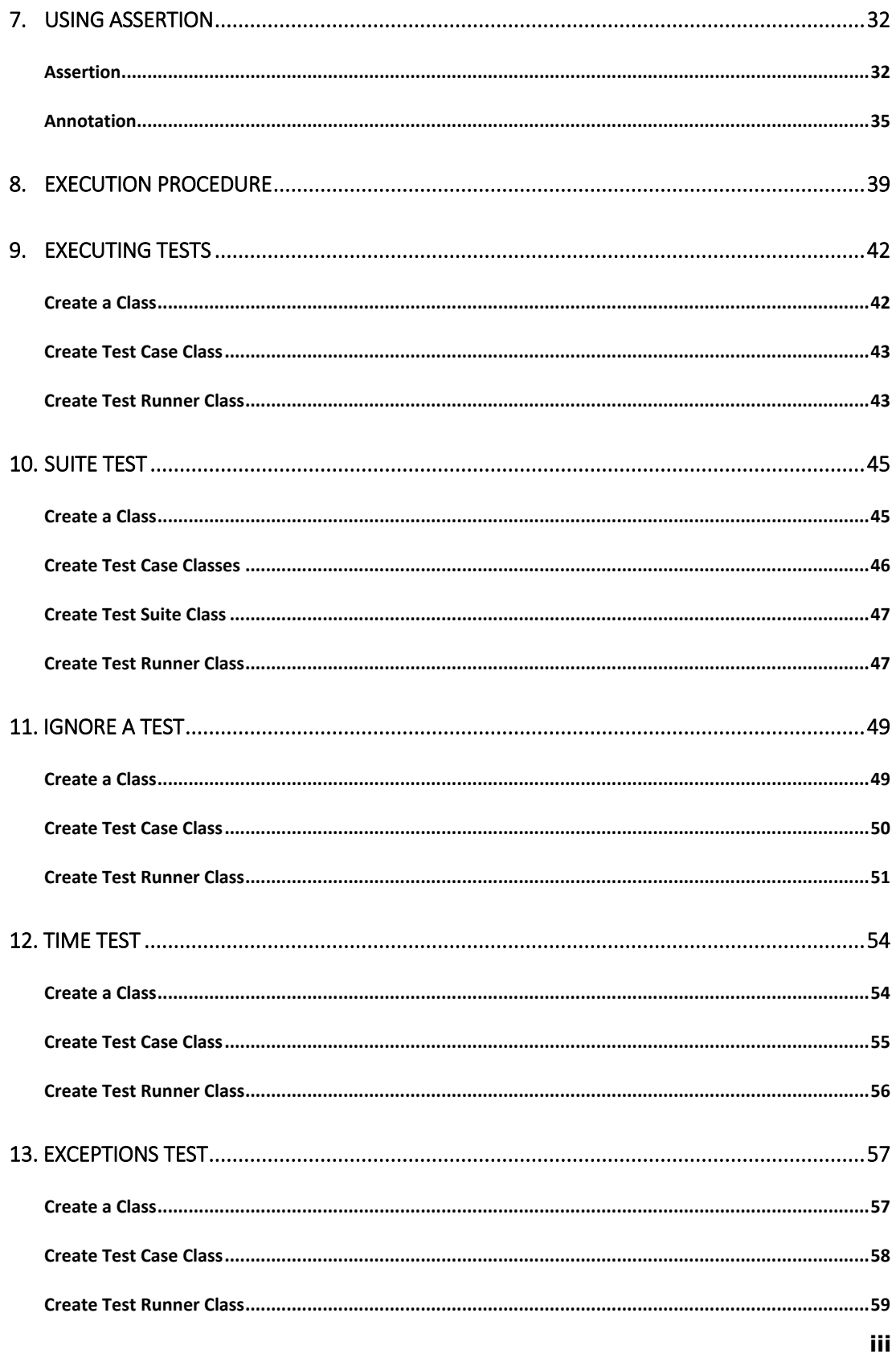

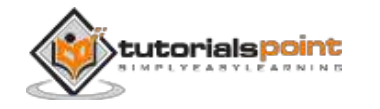

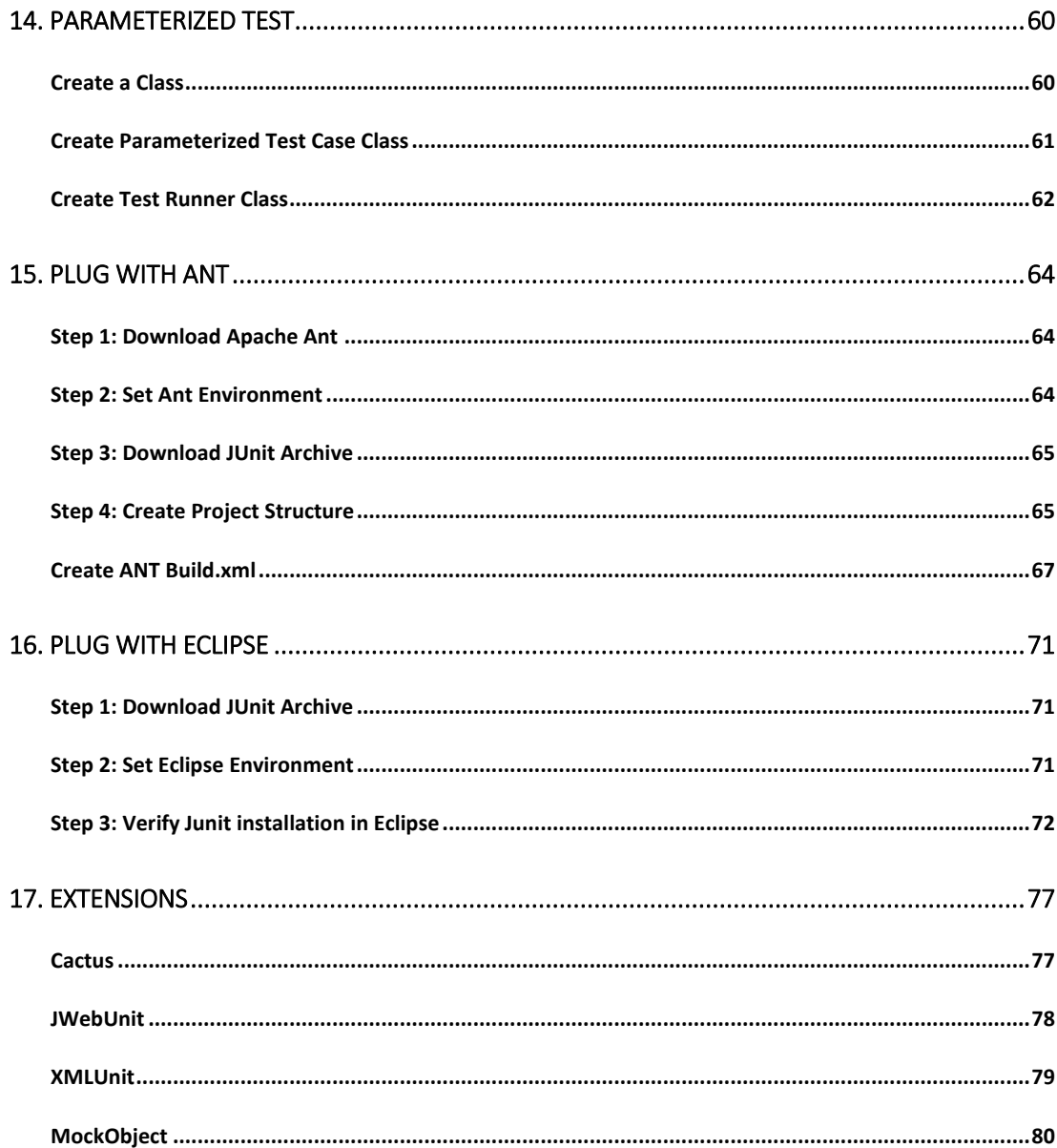

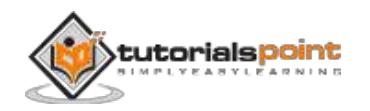

## 1. OVERVIEW

Testing is the process of checking the functionality of an application to ensure it runs as per requirements. Unit testing comes into picture at the developers' level; it is the testing of single entity (class or method). Unit testing plays a critical role in helping a software company deliver quality products to its customers.

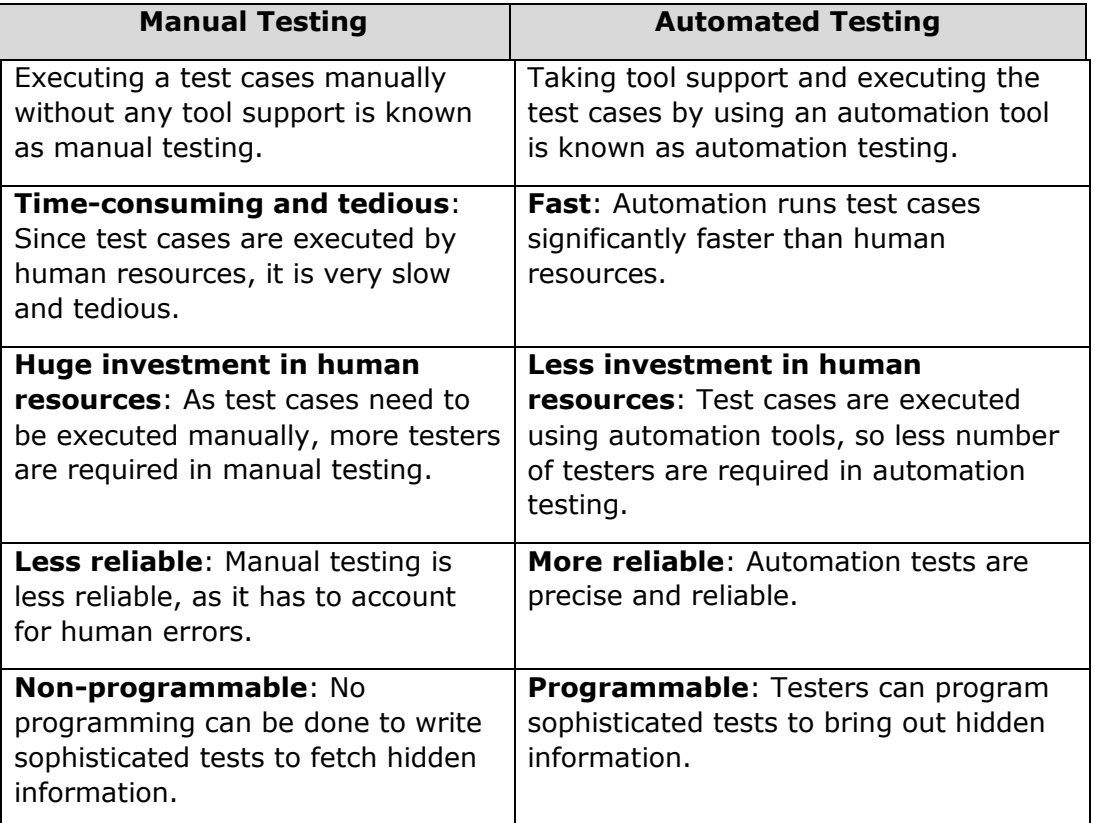

Unit testing can be done in two ways: manual testing and automated testing.

### **What is JUnit?**

JUnit is a unit testing framework for Java programming language. It plays a crucial role test-driven development, and is a family of unit testing frameworks collectively known as xUnit.

JUnit promotes the idea of "first testing then coding", which emphasizes on setting up the test data for a piece of code that can be tested first and then implemented. This approach is like "test a little, code a little, test a little, code a little." It increases the productivity of the programmer and the stability of

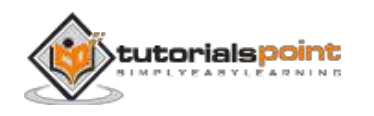

program code, which in turn reduces the stress on the programmer and the time spent on debugging.

### **Features of JUnit**

- JUnit is an open source framework, which is used for writing and running tests.
- Provides annotations to identify test methods.
- Provides assertions for testing expected results.
- Provides test runners for running tests.
- JUnit tests allow you to write codes faster, which increases quality.
- JUnit is elegantly simple. It is less complex and takes less time.
- JUnit tests can be run automatically and they check their own results and provide immediate feedback. There's no need to manually comb through a report of test results.
- JUnit tests can be organized into test suites containing test cases and even other test suites.
- JUnit shows test progress in a bar that is green if the test is running smoothly, and it turns red when a test fails.

### **What is a Unit Test Case?**

A Unit Test Case is a part of code, which ensures that another part of code (method) works as expected. To achieve the desired results quickly, a test framework is required. JUnit is a perfect unit test framework for Java programming language.

A formal written unit test case is characterized by a known input and an expected output, which is worked out before the test is executed. The known input should test a precondition and the expected output should test a postcondition.

There must be at least two unit test cases for each requirement: one positive test and one negative test. If a requirement has sub-requirements, each subrequirement must have at least two test cases as positive and negative.

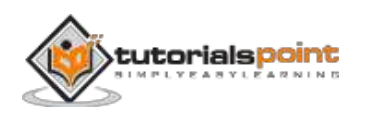

## 2. ENVIORNMENT SETUP

## **Try it Online Option**

We already have set up Java programming environment online, so that you can compile and execute all the available examples online at the same time while you are doing your theory work. It gives you confidence in what you are reading and verify the programs with different options. Feel free to modify any example and execute it online.

Try the following example using our online compiler option available at http://www.compileonline.com/.

```
public class MyFirstJavaProgram {
     public static void main(String []args) {
        System.out.println("Hello World");
     }
}
```
For most of the examples given in this tutorial, you will find a **Try it** option in our website code sections at the top right corner that will take you to the online compiler. So just make use of it and enjoy your learning.

## **Local Environment Setup**

JUnit is a framework for Java, so the very first requirement is to have JDK installed in your machine.

#### **System Requirement**

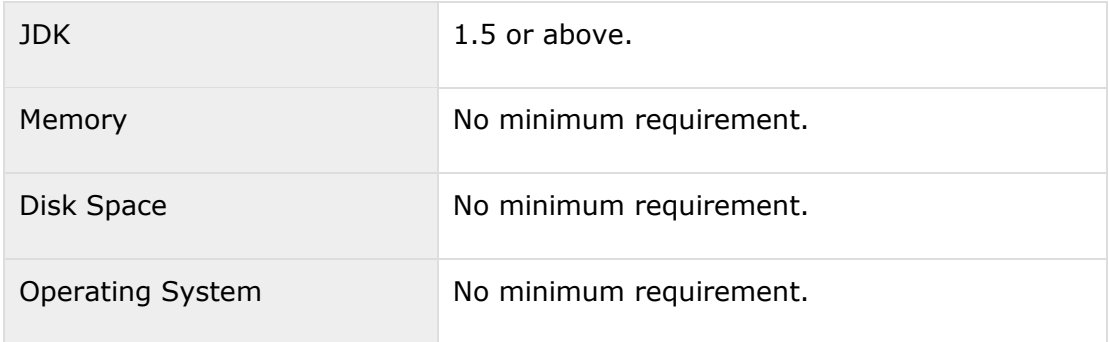

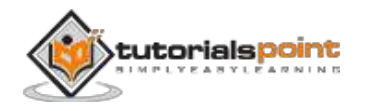

#### **Step 1: Verify Java Installation in Your Machine**

First of all, open the console and execute a java command based on the operating system you are working on.

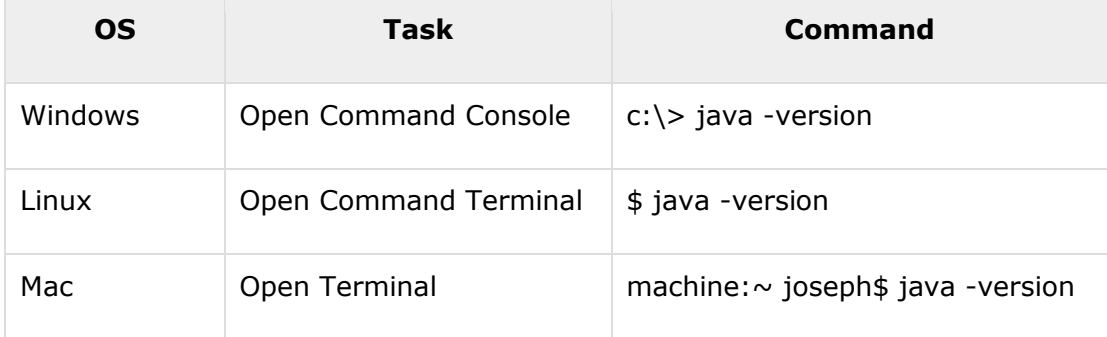

Let's verify the output for all the operating systems:

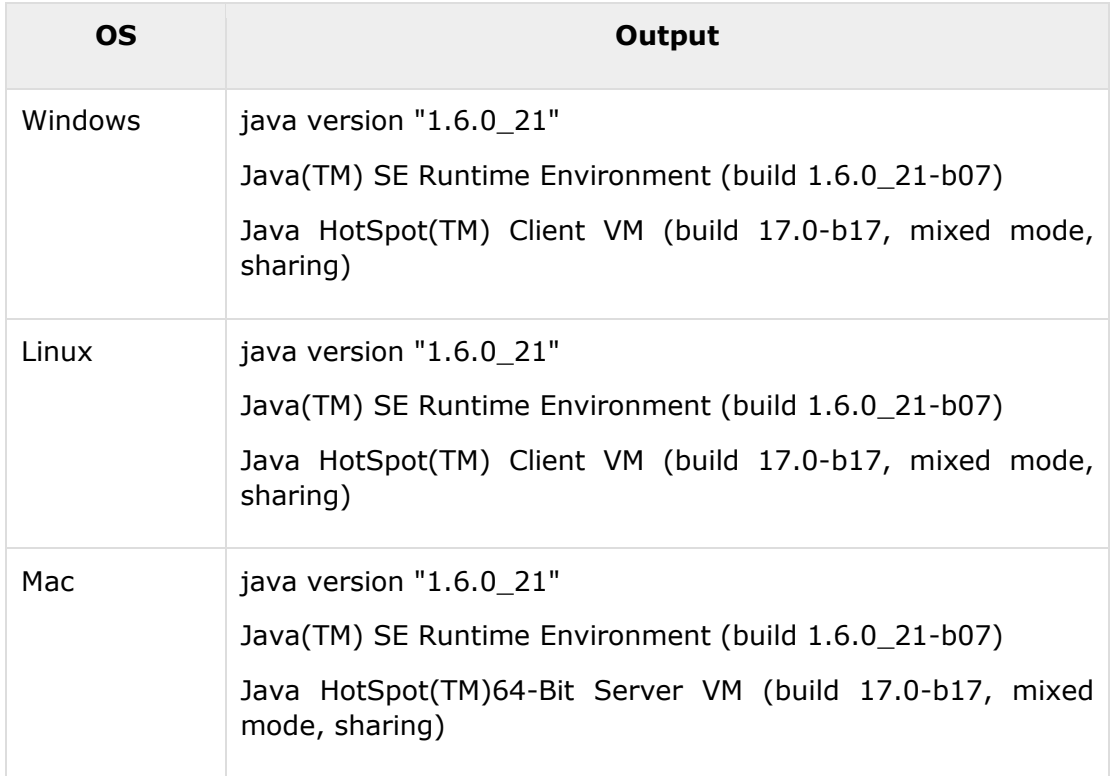

If you do not have Java installed on your system, then download the Java Software Development Kit (SDK) from the following link:

http://www.oracle.com/technetwork/java/javase/downloads/index.html

We are assuming Java 1.6.0\_21 as the installed version for this tutorial.

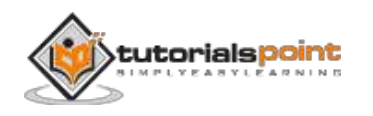

#### **Step 2: Set JAVA Environment**

Set the **JAVA\_HOME** environment variable to point to the base directory location where Java is installed on your machine. For example,

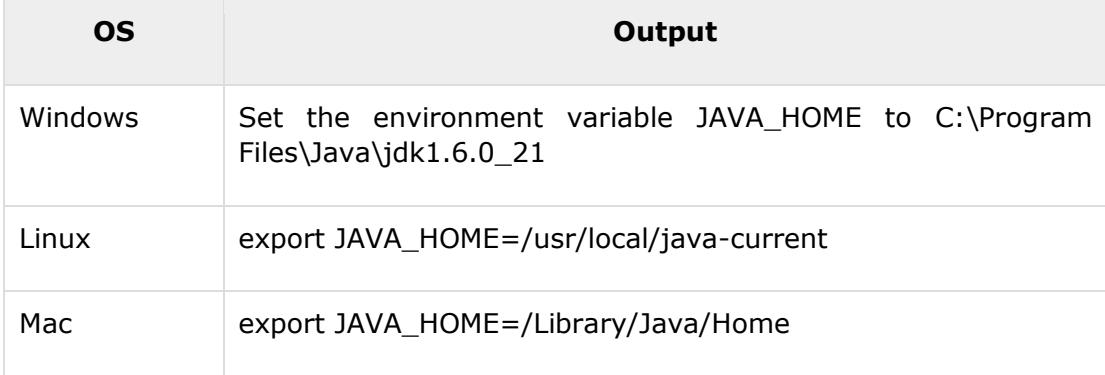

Append Java compiler location to the System Path.

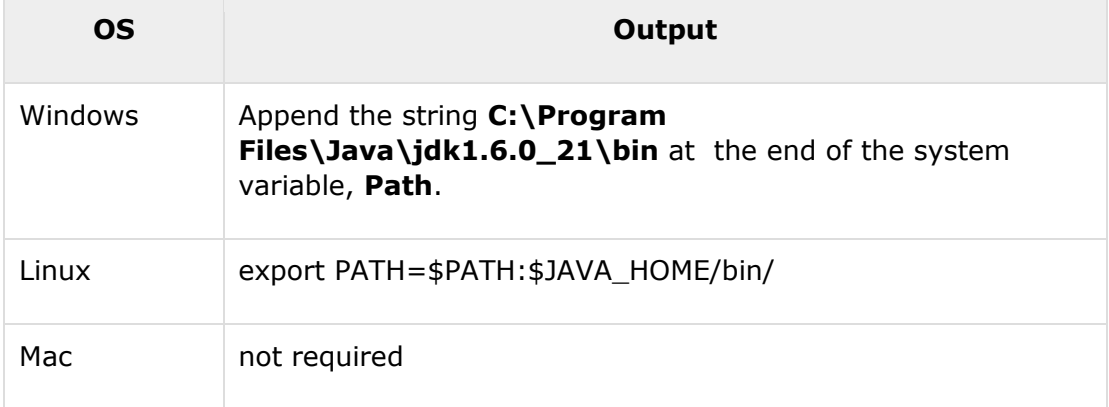

Verify Java installation using the command **java -version** as explained above.

#### **Step 3: Download Junit Archive**

Download the latest version of JUnit jar file from http://www.junit.org. At the time of writing this tutorial, we have downloaded Junit-4.10.jar and copied it into C:\>JUnit folder.

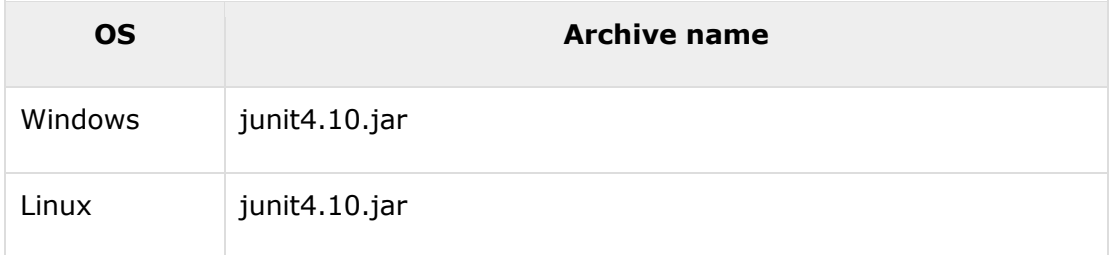

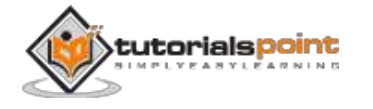

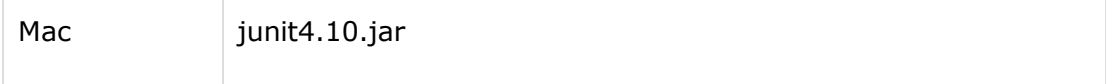

#### **Step 4: Set JUnit Environment**

Set the **JUNIT\_HOME** environment variable to point to the base directory location where JUNIT jar is stored on your machine. Let's assuming we've stored junit4.10.jar in the JUNIT folder.

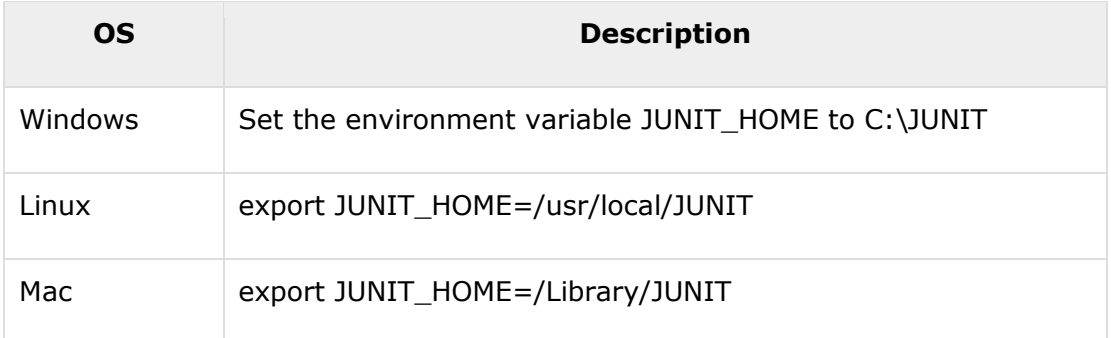

#### **Step 5: Set CLASSPATH Variable**

Set the **CLASSPATH** environment variable to point to the JUNIT jar location.

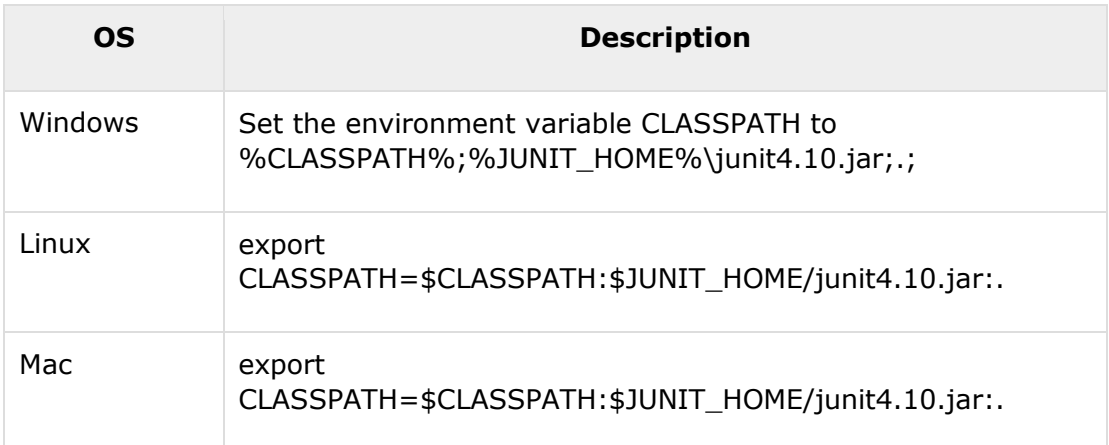

#### **Step 6: Test JUnit Setup**

Create a java class file name TestJunit in **C:\>JUNIT\_WORKSPACE**

```
import org.junit.Test;
import static org.junit.Assert.assertEquals;
public class TestJunit {
   @Test
```
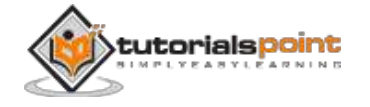

```
 public void testAdd() {
       String str= "Junit is working fine";
       assertEquals("Junit is working fine",str);
    }
}
```
Create a java class file name TestRunner in **C:\>JUNIT\_WORKSPACE** to execute test case(s).

```
import org.junit.runner.JUnitCore;
import org.junit.runner.Result;
import org.junit.runner.notification.Failure;
public class TestRunner {
    public static void main(String[] args) {
      Result result = JUnitCore.runClasses(TestJunit.class);
       for (Failure failure : result.getFailures()) {
          System.out.println(failure.toString());
       }
       System.out.println(result.wasSuccessful());
    }
}
```
#### **Step 7: Verify the Result**

Compile the classes using **javac** compiler as follows:

```
C:\JUNIT_WORKSPACE>javac TestJunit.java TestRunner.java
```
Now run the Test Runner to see the result as follows:

```
C:\JUNIT_WORKSPACE>java TestRunner
```
Verify the output.

true

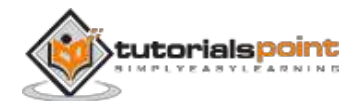

## 3. TEST FRAMEWORK

JUnit is a **Regression Testing Framework** used by developers to implement unit testing in Java, and accelerate programming speed and increase the quality of code. JUnit Framework can be easily integrated with either of the following:

- Eclipse
- Ant
- **Maven**

#### **Features of Junit Test Framework**

JUnit test framework provides the following important features:

- Fixtures
- Test suites
- Test runners
- JUnit classes

#### **Fixtures**

**Fixtures** is a fixed state of a set of objects used as a baseline for running tests. The purpose of a test fixture is to ensure that there is a well-known and fixed environment in which tests are run so that results are repeatable. It includes:

- setUp() method, which runs before every test invocation.
- tearDown() method, which runs after every test method.

Let's check one example:

```
import junit.framework.*;
public class JavaTest extends TestCase {
    protected int value1, value2;
    // assigning the values
    protected void setUp(){
       value1=3;
```
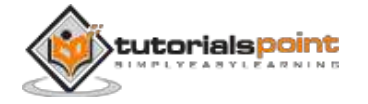

```
 value2=3;
   }
   // test method to add two values
   public void testAdd(){
       double result= value1 + value2;
       assertTrue(result == 6);
   }
}
```
#### **Test Suites**

A test suite bundles a few unit test cases and runs them together. In JUnit, both @RunWith and @Suite annotation are used to run the suite test. Given below is an example that uses TestJunit1 & TestJunit2 test classes.

```
import org.junit.runner.RunWith;
import org.junit.runners.Suite;
//JUnit Suite Test
@RunWith(Suite.class)
@Suite.SuiteClasses({ 
    TestJunit1.class ,TestJunit2.class
})
public class JunitTestSuite {
}
import org.junit.Test;
import org.junit.Ignore;
import static org.junit.Assert.assertEquals;
public class TestJunit1 {
    String message = "Robert";
   MessageUtil messageUtil = new MessageUtil(message);
```
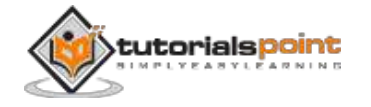

```
 @Test
    public void testPrintMessage() {
       System.out.println("Inside testPrintMessage()"); 
       assertEquals(message, messageUtil.printMessage()); 
    }
}
import org.junit.Test;
import org.junit.Ignore;
import static org.junit.Assert.assertEquals;
public class TestJunit2 {
   String message = "Robert";
  MessageUtil messageUtil = new MessageUtil(message);
   @Test
    public void testSalutationMessage() {
       System.out.println("Inside testSalutationMessage()");
       message = "Hi!" + "Robert";
       assertEquals(message,messageUtil.salutationMessage());
    }
}
```
#### **Test Runners**

Test runner is used for executing the test cases. Here is an example that assumes the test class **TestJunit** already exists.

```
import org.junit.runner.JUnitCore;
import org.junit.runner.Result;
import org.junit.runner.notification.Failure;
public class TestRunner {
    public static void main(String[] args) {
      Result result = JUnitCore.runClasses(TestJunit.class);
```
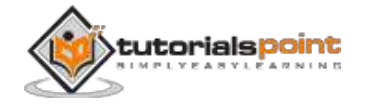

```
 for (Failure failure : result.getFailures()) {
       System.out.println(failure.toString());
    }
   System.out.println(result.wasSuccessful());
 }
```
#### **JUnit Classes**

}

JUnit classes are important classes, used in writing and testing JUnits. Some of the important classes are:

- Assert Contains a set of assert methods.
- TestCase Contains a test case that defines the fixture to run multiple tests.
- TestResult Contains methods to collect the results of executing a test case.

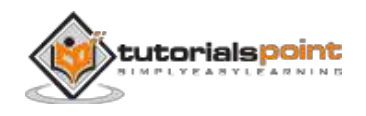

## 4. BASIC USAGE

Let us now have a basic example to demonstrate the step-by-step process of using Junit.

#### **Create a Class**

Create a java class to be tested, say, MessageUtil.java in **C:\> JUNIT\_WORKSPACE**

```
/*
* This class prints the given message on console.
*/
public class MessageUtil {
    private String message;
    //Constructor
    //@param message to be printed
    public MessageUtil(String message){
       this.message = message;
    }
    // prints the message
    public String printMessage(){
       System.out.println(message);
       return message;
    } 
}
```
### **Create Test Case Class**

- 1. Create a java test class, say, TestJunit.java.
- 2. Add a test method testPrintMessage() to your test class.
- 3. Add an Annotaion @Test to method testPrintMessage().

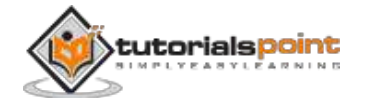

4. Implement the test condition and check the condition using assertEquals API of Junit.

Create a java class file name TestJunit.java in C:\>JUNIT\_WORKSPACE.

```
import org.junit.Test;
import static org.junit.Assert.assertEquals;
public class TestJunit {
    String message = "Hello World";
  MessageUtil messageUtil = new MessageUtil(message);
   @Test
    public void testPrintMessage() {
       assertEquals(message,messageUtil.printMessage());
    }
}
```
#### **Create Test Runner Class**

- 1. Create a TestRunner java class.
- 2. Use runClasses method of JUnitCore class of JUnit to run the test case of the above created test class.
- 3. Get the result of test cases run in Result Object.
- 4. Get failure(s) using the getFailures() method of Result object.
- 5. Get Success result using the wasSuccessful() method of Result object.

Create a java class file named TestRunner.java in C:\>JUNIT\_WORKSPACE to execute test case(s).

```
import org.junit.runner.JUnitCore;
import org.junit.runner.Result;
import org.junit.runner.notification.Failure;
public class TestRunner {
    public static void main(String[] args) {
      Result result = JUnitCore.runClasses(TestJunit.class);
```
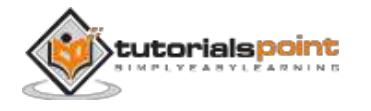

```
 for (Failure failure : result.getFailures()) {
       System.out.println(failure.toString());
    }
    System.out.println(result.wasSuccessful());
 }
```
Compile the MessageUtil, Test case and Test Runner classes using javac.

```
C:\JUNIT WORKSPACE>javac MessageUtil.java TestJunit.java TestRunner.java
```
Now run the Test Runner, which will run the test case defined in the provided Test Case class.

```
C:\JUNIT_WORKSPACE>java TestRunner
```
Verify the output.

```
Hello World
```
true

}

Now update TestJunit in C:\>JUNIT\_WORKSPACE so that the test fails. Change the message string.

```
import org.junit.Test;
import static org.junit.Assert.assertEquals;
public class TestJunit {
   String message = "Hello World";
  MessageUtil messageUtil = new MessageUtil(message);
   @Test
   public void testPrintMessage() {
       message = "New Word";
       assertEquals(message,messageUtil.printMessage());
    }
}
```
Let's keep the rest of the classes as is, and try to run the same Test Runner.

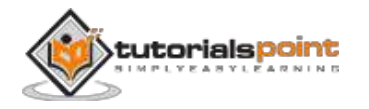

```
import org.junit.runner.JUnitCore;
import org.junit.runner.Result;
import org.junit.runner.notification.Failure;
public class TestRunner {
    public static void main(String[] args) {
      Result result = JUnitCore.runClasses(TestJunit.class);
       for (Failure failure : result.getFailures()) {
          System.out.println(failure.toString());
       }
       System.out.println(result.wasSuccessful());
    }
}
```
Now run the Test Runner, which will run the test case defined in the provided Test Case class.

C:\JUNIT\_WORKSPACE>java TestRunner

Verify the output.

Hello World

```
testPrintMessage(TestJunit): expected:<[New Wor]d> but was:<[Hello
Worl]d>
```
false

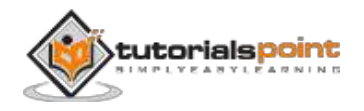

## 5. API

The most important package in JUnit is **junit.framework**, which contains all the core classes. Some of the important classes are as follows:

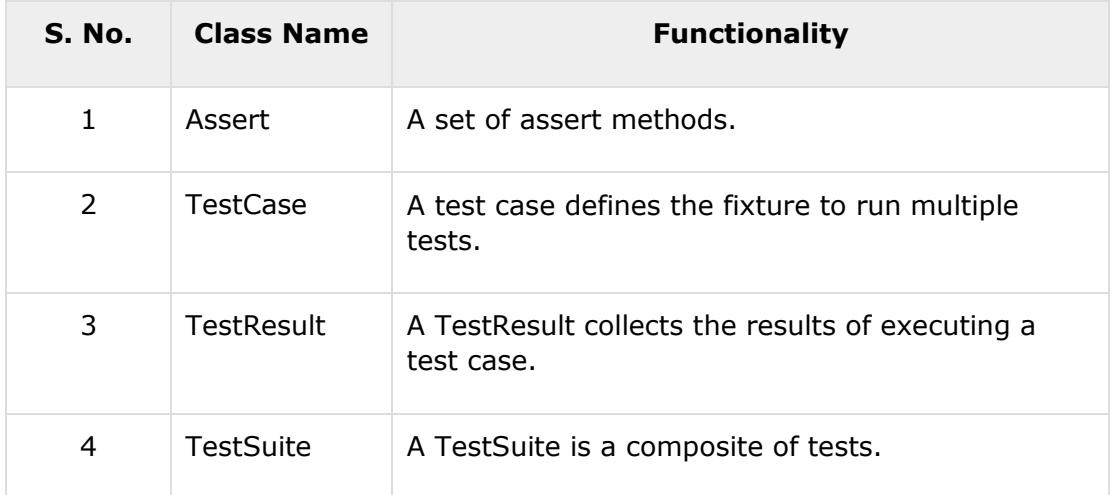

## **Assert Class**

Following is the declaration for **org.junit.Assert** class:

```
public class Assert extends java.lang.Object
```
This class provides a set of assertion methods useful for writing tests. Only failed assertions are recorded. Some of the important methods of Assert class are as follows:

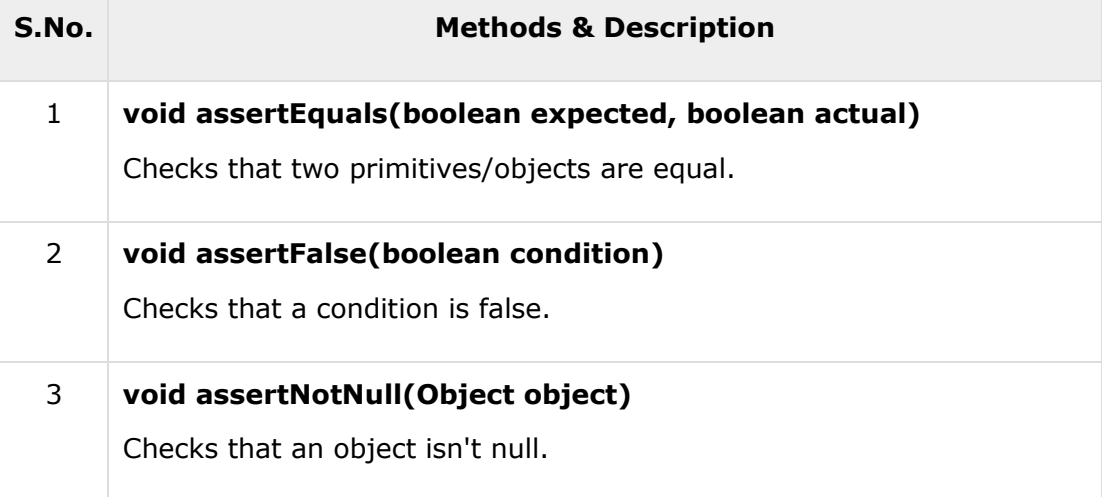

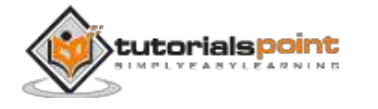

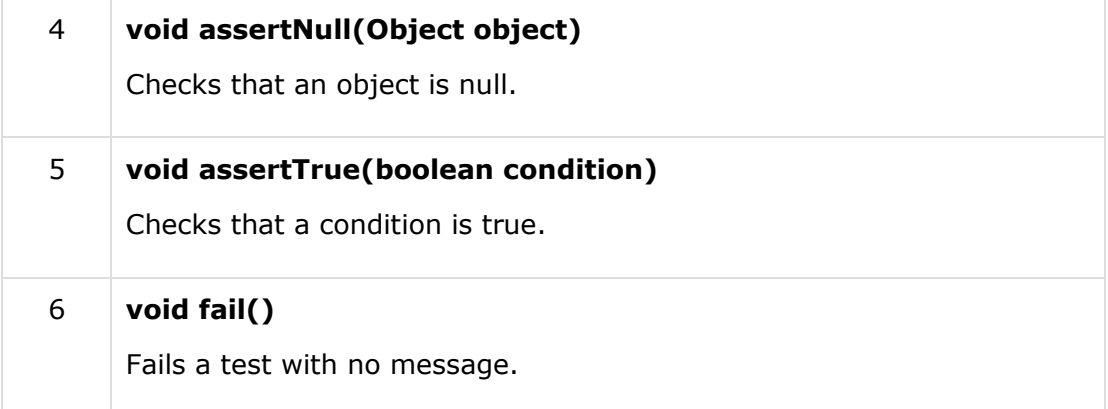

Let's use some of the above-mentioned methods in an example. Create a java class file named **TestJunit1.java** in C:\>JUNIT\_WORKSPACE.

```
import org.junit.Test;
import static org.junit.Assert.*;
public class TestJunit1 {
    @Test
    public void testAdd() {
       //test data
       int num= 5;
       String temp= null;
       String str= "Junit is working fine";
       //check for equality
       assertEquals("Junit is working fine", str);
       //check for false condition
       assertFalse(num > 6);
       //check for not null value
       assertNotNull(str);
    }
}
```
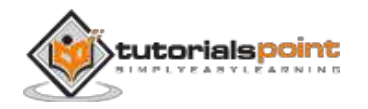

Next, create a java class file named **TestRunner1.java** in C:\> JUNIT\_WORKSPACE to execute test case(s).

```
import org.junit.runner.JUnitCore;
import org.junit.runner.Result;
import org.junit.runner.notification.Failure;
public class TestRunner1 {
    public static void main(String[] args) {
      Result result = JUnitCore.runClasses(TestJunit1.class);
       for (Failure failure : result.getFailures()) {
          System.out.println(failure.toString());
       }
       System.out.println(result.wasSuccessful());
    }
}
```
Compile the test case and Test Runner classes using javac.

```
C:\JUNIT_WORKSPACE>javac TestJunit1.java TestRunner1.java
```
Now run the Test Runner, which will run the test case defined in the provided Test Case class.

```
C:\JUNIT_WORKSPACE>java TestRunner1
```
Verify the output.

true

### **TestCase Class**

Following is the declaration for **org.junit.TestCaset** class:

```
public abstract class TestCase extends Assert implements Test
```
A test case defines the fixture to run multiple tests. Some of the important methods of **TestCase** class are as follows:

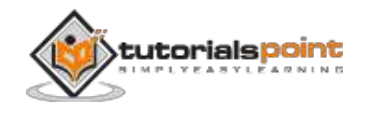

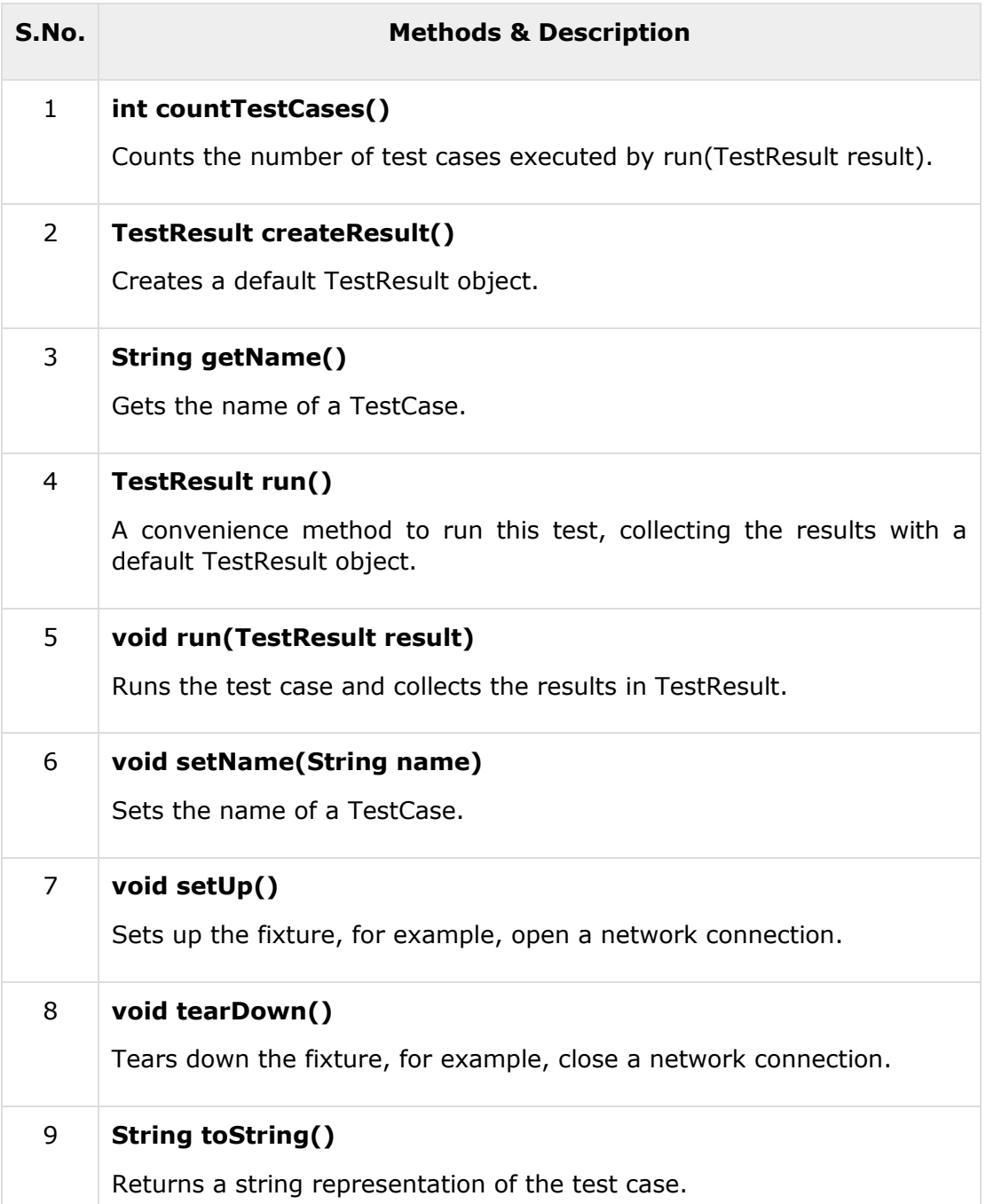

Let's use some of the above-mentioned methods in an example. Create a java class file named **TestJunit2.java** in C:\>JUNIT\_WORKSPACE.

import junit.framework.TestCase;

import org.junit.Before;

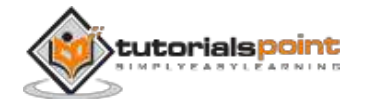

```
import org.junit.Test;
public class TestJunit2 extends TestCase {
    protected double fValue1;
   protected double fValue2;
   @Before
   public void setUp() {
       fValue1= 2.0;
      fValue2= 3.0;
   }
   @Test
   public void testAdd() {
       //count the number of test cases
       System.out.println("No of Test Case = "+ this.countTestCases());
       //test getName 
       String name= this.getName();
       System.out.println("Test Case Name = "+ name);
       //test setName
       this.setName("testNewAdd");
       String newName= this.getName();
       System.out.println("Updated Test Case Name = "+ newName);
    }
   //tearDown used to close the connection or clean up activities
   public void tearDown( ) {
    }
}
```
Next, create a java class file named **TestRunner2.java** in C:\> JUNIT\_WORKSPACE to execute test case(s).

```
import org.junit.runner.JUnitCore;
import org.junit.runner.Result;
```
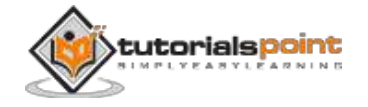

```
import org.junit.runner.notification.Failure;
public class TestRunner2 {
    public static void main(String[] args) {
       Result result = JUnitCore.runClasses(TestJunit2.class);
       for (Failure failure : result.getFailures()) {
          System.out.println(failure.toString());
       }
       System.out.println(result.wasSuccessful());
    }
}
```
Compile the test case and Test Runner classes using javac.

C:\JUNIT\_WORKSPACE>javac TestJunit2.java TestRunner2.java

Now run the Test Runner, which will run the test case defined in the provided Test Case class.

```
C:\JUNIT_WORKSPACE>java TestRunner2
```
Verify the output.

```
No of Test Case = 1
Test Case Name = testAdd
Updated Test Case Name = testNewAdd
true
```
#### **TestResult Class**

Following is the declaration for **org.junit.TestResult** class:

```
public class TestResult extends Object
```
A TestResult collects the results of executing a test case. It is an instance of the Collecting Parameter pattern. The test framework distinguishes between failures and errors. A failure is anticipated and checked for with assertions. Errors are unanticipated problems like an ArrayIndexOutOfBoundsException. Some of the important methods of **TestResult** class are as follows:

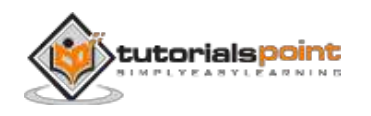

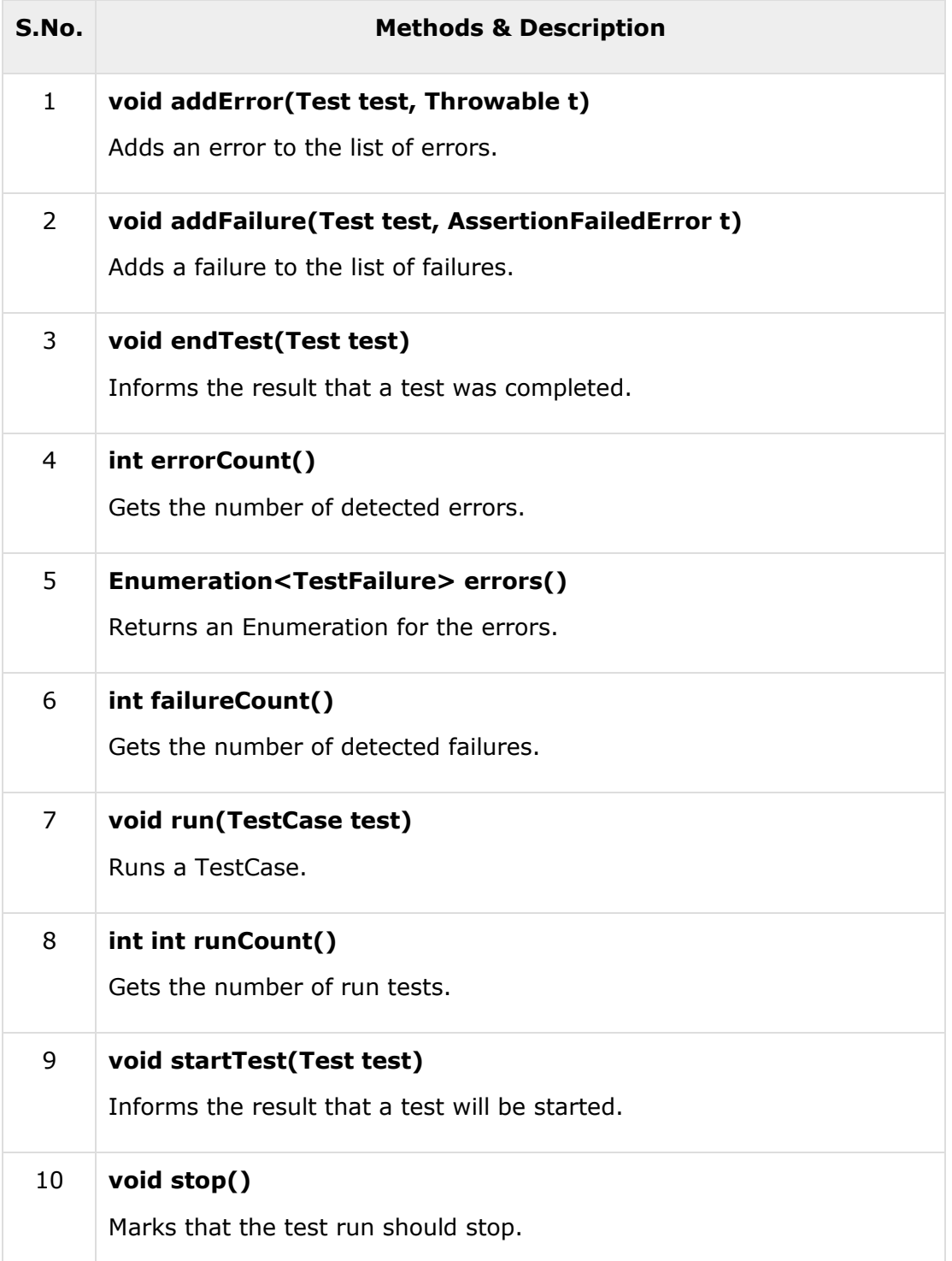

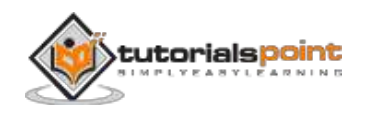

```
Create a java class file named TestJunit3.java in C:\> JUNIT_WORKSPACE.
```

```
import org.junit.Test;
import junit.framework.AssertionFailedError;
import junit.framework.TestResult;
public class TestJunit3 extends TestResult {
    // add the error
   public synchronized void addError(Test test, Throwable t) {
       super.addError((junit.framework.Test) test, t);
   }
   // add the failure
   public synchronized void addFailure(Test test, AssertionFailedError t) {
       super.addFailure((junit.framework.Test) test, t);
    }
   @Test
   public void testAdd() {
   // add any test
   }
   // Marks that the test run should stop.
   public synchronized void stop() {
   //stop the test here
    }
}
```
Next, create a java class file named **TestRunner3.java** in C:\> JUNIT\_WORKSPACE to execute test case(s).

```
import org.junit.runner.JUnitCore;
import org.junit.runner.Result;
import org.junit.runner.notification.Failure;
public class TestRunner3 {
    public static void main(String[] args) {
```
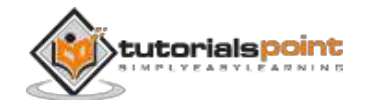

```
Result result = JUnitCore.runClasses(TestJunit3.class);
    for (Failure failure : result.getFailures()) {
       System.out.println(failure.toString());
    }
    System.out.println(result.wasSuccessful());
 }
```
Compile the test case and Test Runner classes using javac.

```
C:\JUNIT_WORKSPACE>javac TestJunit3.java TestRunner3.java
```
Now run the Test Runner, which will run the test case defined in the provided Test Case class.

```
C:\JUNIT_WORKSPACE>java TestRunner3
```
Verify the output.

true

}

### **TestSuite Class**

Following is the declaration for **org.junit.TestSuite** class:

public class TestSuite extends Object implements Test

A TestSuite is a composite of tests. It runs a collection of test cases. Some of the important methods of **TestSuite** class are as follows:

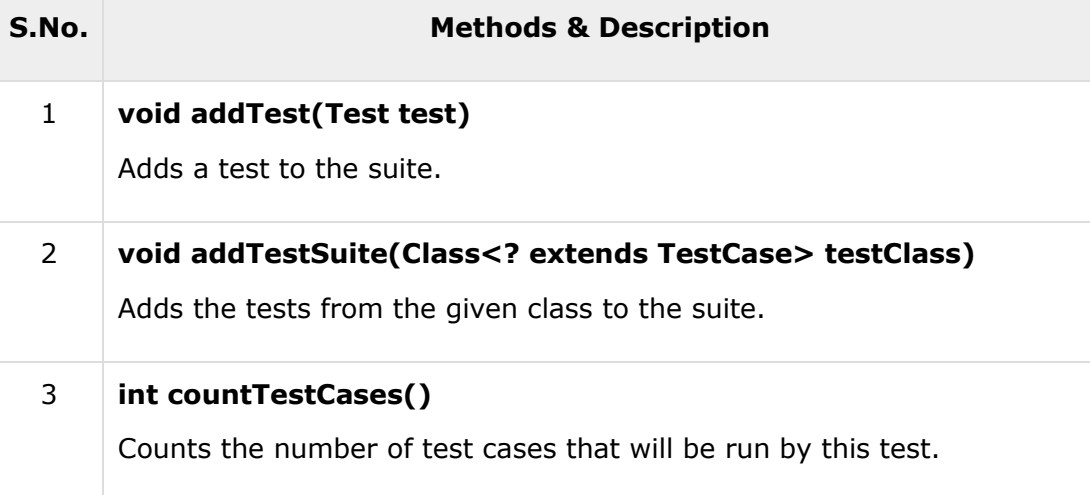

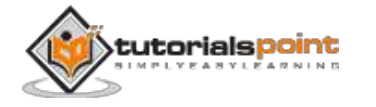

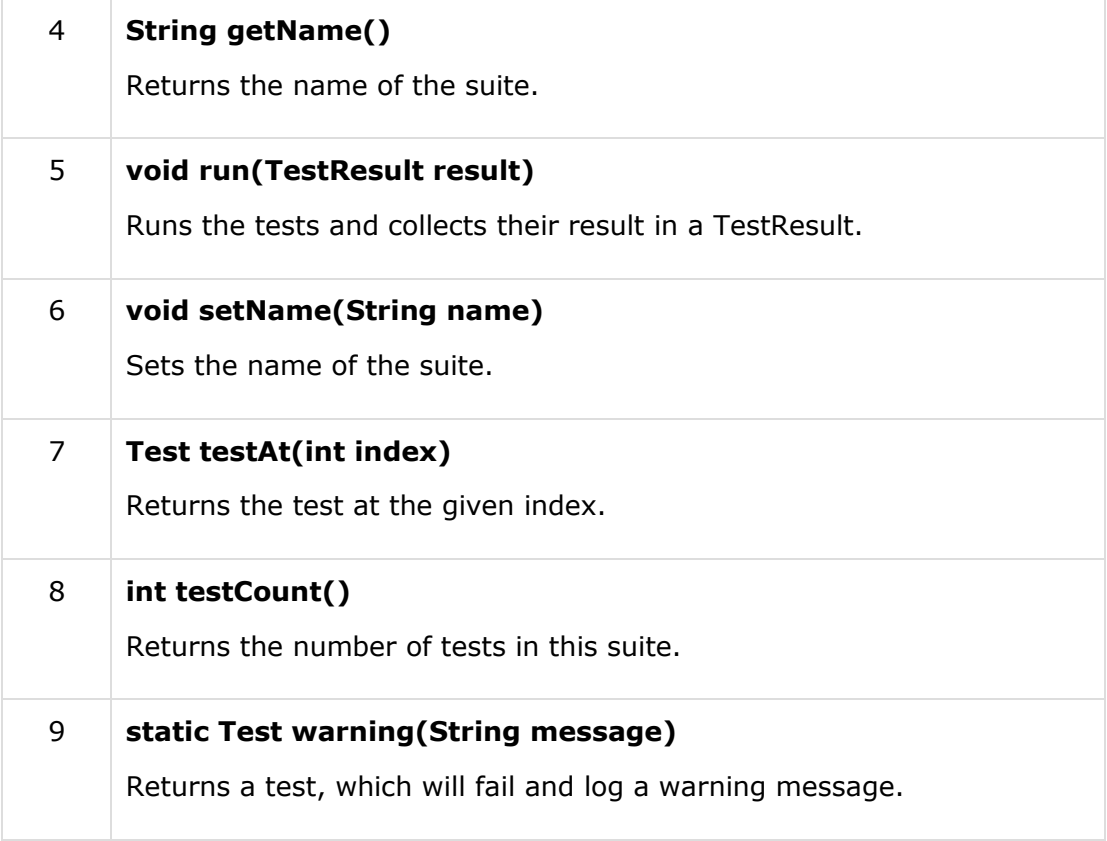

Create a java class file named **JunitTestSuite.java** in C:\> JUNIT\_WORKSPACE to create Test suite.

```
import junit.framework.*;
public class JunitTestSuite {
    public static void main(String[] a) {
       // add the test's in the suite
       TestSuite suite = new TestSuite(TestJunit1.class, TestJunit2.class,
     TestJunit3.class);
       TestResult result = new TestResult();
       suite.run(result);
       System.out.println("Number of test cases = " + result.runCount());
     }
}
```
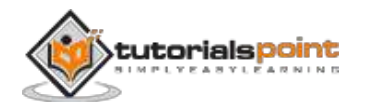

Compile the Test suite classes using javac.

C:\JUNIT\_WORKSPACE>javac JunitTestSuite.java

Now run the Test Suite.

```
C:\JUNIT_WORKSPACE>java JunitTestSuite
```
Verify the output.

```
No of Test Case = 1
Test Case Name = testAdd
Updated Test Case Name = testNewAdd
Number of test cases = 3
```
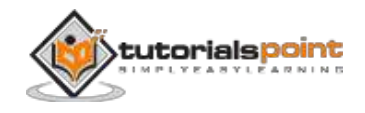

## 6. WRITING A TEST

Here we will see one complete example of JUnit testing using POJO class, Business logic class, and a test class, which will be run by the test runner.

Create **EmployeeDetails.java** in C:\>JUNIT\_WORKSPACE, which is a POJO class.

```
public class EmployeeDetails {
    private String name;
    private double monthlySalary;
    private int age;
    /**
    * @return the name
    */
    public String getName() {
       return name;
    }
    /**
    * @param name the name to set
    */
    public void setName(String name) {
       this.name = name;
    }
    /**
    * @return the monthlySalary
    */
    public double getMonthlySalary() {
       return monthlySalary;
    }
    /**
    * @param monthlySalary the monthlySalary to set
```
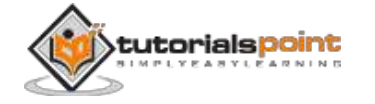

```
 */
    public void setMonthlySalary(double monthlySalary) {
       this.monthlySalary = monthlySalary;
    }
    /**
    * @return the age
    */
    public int getAge() {
       return age;
    }
    /**
    * @param age the age to set
    */
    public void setAge(int age) {
   this.age = age;
    }
}
```
**EmployeeDetails** class is used to:

- get/set the value of employee's name.
- get/set the value of employee's monthly salary.
- get/set the value of employee's age.

Create a file called **EmpBusinessLogic.java** in C:\>JUNIT\_WORKSPACE, which contains the business logic.

```
public class EmpBusinessLogic {
    // Calculate the yearly salary of employee
    public double calculateYearlySalary(EmployeeDetails employeeDetails){
       double yearlySalary=0;
       yearlySalary = employeeDetails.getMonthlySalary() * 12;
       return yearlySalary;
   }
    // Calculate the appraisal amount of employee
```
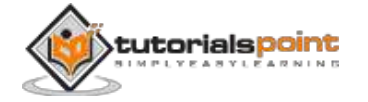

```
 public double calculateAppraisal(EmployeeDetails employeeDetails){
    double appraisal=0;
    if(employeeDetails.getMonthlySalary() < 10000){
      appraisal = 500; }else{
      appraisal = 1000; }
    return appraisal;
 }
```
**EmpBusinessLogic** class is used for calculating:

• the yearly salary of an employee.

}

• the appraisal amount of an employee.

Create a file called **TestEmployeeDetails.java** in C:\>JUNIT\_WORKSPACE, which contains the test cases to be tested.

```
import org.junit.Test;
import static org.junit.Assert.assertEquals;
public class TestEmployeeDetails {
    EmpBusinessLogic empBusinessLogic =new EmpBusinessLogic();
    EmployeeDetails employee = new EmployeeDetails();
   //test to check appraisal
   @Test
    public void testCalculateAppriasal() {
       employee.setName("Rajeev");
       employee.setAge(25);
       employee.setMonthlySalary(8000);
       double appraisal= empBusinessLogic.calculateAppraisal(employee);
       assertEquals(500, appraisal, 0.0);
    }
```
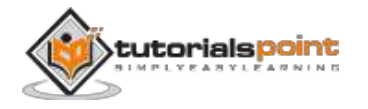

```
 // test to check yearly salary
   @Test
    public void testCalculateYearlySalary() {
       employee.setName("Rajeev");
       employee.setAge(25);
       employee.setMonthlySalary(8000);
       double salary= empBusinessLogic.calculateYearlySalary(employee);
       assertEquals(96000, salary, 0.0);
    }
}
```
**TestEmployeeDetails** class is used for testing the methods of **EmpBusinessLogic** class. It

- tests the yearly salary of the employee.
- tests the appraisal amount of the employee.

Next, create a java class filed named **TestRunner.java** in  $C:\rightarrow$  JUNIT WORKSPACE to execute test case(s).

```
import org.junit.runner.JUnitCore;
import org.junit.runner.Result;
import org.junit.runner.notification.Failure;
public class TestRunner {
    public static void main(String[] args) {
      Result result = JUnitCore.runClasses(TestEmployeeDetails.class);
       for (Failure failure : result.getFailures()) {
          System.out.println(failure.toString());
       }
       System.out.println(result.wasSuccessful());
    }
}
```
Compile the test case and Test Runner classes using javac.

```
C:\JUNIT_WORKSPACE>javac EmployeeDetails.java
EmpBusinessLogic.java TestEmployeeDetails.java TestRunner.java
```
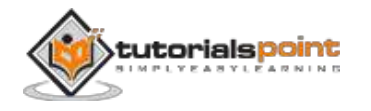

Now run the Test Runner, which will run the test case defined in the provided Test Case class.

C:\JUNIT\_WORKSPACE>java TestRunner

Verify the output.

true

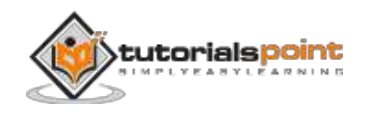
# 7. USING ASSERTION

## **Assertion**

All the assertions are in the Assert class.

```
public class Assert extends java.lang.Object
```
This class provides a set of assertion methods, useful for writing tests. Only failed assertions are recorded. Some of the important methods of Assert class are as follows:

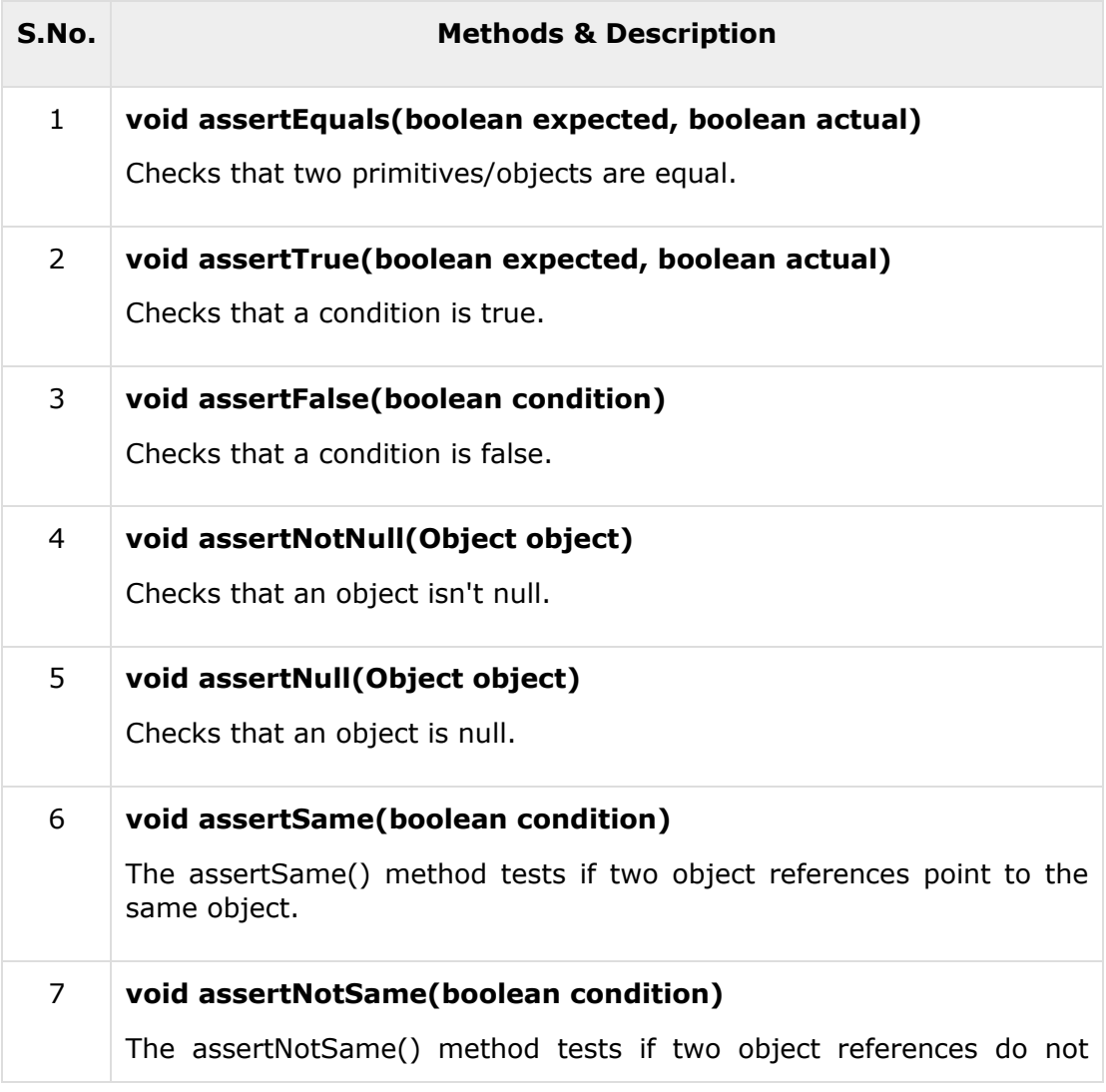

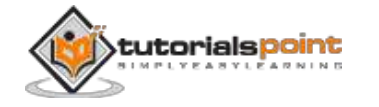

point to the same object. 8 **void assertArrayEquals(expectedArray, resultArray);** The assertArrayEquals() method will test whether two arrays are equal to each other.

Let's use some of the above-mentioned methods in an example. Create a java class file named **TestAssertions.java** in C:\> JUNIT\_WORKSPACE.

```
import org.junit.Test;
import static org.junit.Assert.*;
public class TestAssertions {
    @Test
    public void testAssertions() {
       //test data
       String str1 = new String ("abc");
       String str2 = new String ("abc");
       String str3 = null;
       String str4 = "abc";
      String str5 = "abc";int val1 = 5;
      int val2 = 6;
       String[] expectedArray = {"one", "two", "three"};
       String[] resultArray = {"one", "two", "three"};
       //Check that two objects are equal
       assertEquals(str1, str2);
       //Check that a condition is true
       assertTrue (val1 < val2);
       //Check that a condition is false
```
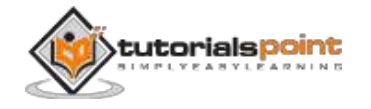

```
 assertFalse(val1 > val2);
    //Check that an object isn't null
    assertNotNull(str1);
    //Check that an object is null
    assertNull(str3);
    //Check if two object references point to the same object
    assertSame(str4,str5);
    //Check if two object references not point to the same object
    assertNotSame(str1,str3);
    //Check whether two arrays are equal to each other.
    assertArrayEquals(expectedArray, resultArray);
 }
```
Next, create a java class file named **TestRunner.java** in C:\> JUNIT\_WORKSPACE to execute test case(s).

```
import org.junit.runner.JUnitCore;
import org.junit.runner.Result;
import org.junit.runner.notification.Failure;
public class TestRunner2 {
    public static void main(String[] args) {
      Result result = JUnitCore.runClasses(TestAssertions.class);
       for (Failure failure : result.getFailures()) {
          System.out.println(failure.toString());
       }
       System.out.println(result.wasSuccessful());
    }
}
```
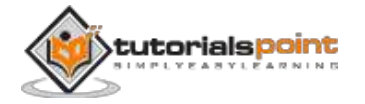

}

Compile the Test case and Test Runner classes using javac.

C:\JUNIT WORKSPACE>javac TestAssertions.java TestRunner.java

Now run the Test Runner, which will run the test case defined in the provided Test Case class.

C:\JUNIT\_WORKSPACE>java TestRunner

Verify the output.

true

#### **Annotation**

Annotations are like meta-tags that you can add to your code, and apply them to methods or in class. These annotations in JUnit provide the following information about test methods:

- which methods are going to run before and after test methods,
- which methods run before and after all the methods, and
- which methods or classes will be ignored during the execution.

The following table provides a list of annotations and their meaning in JUnit:

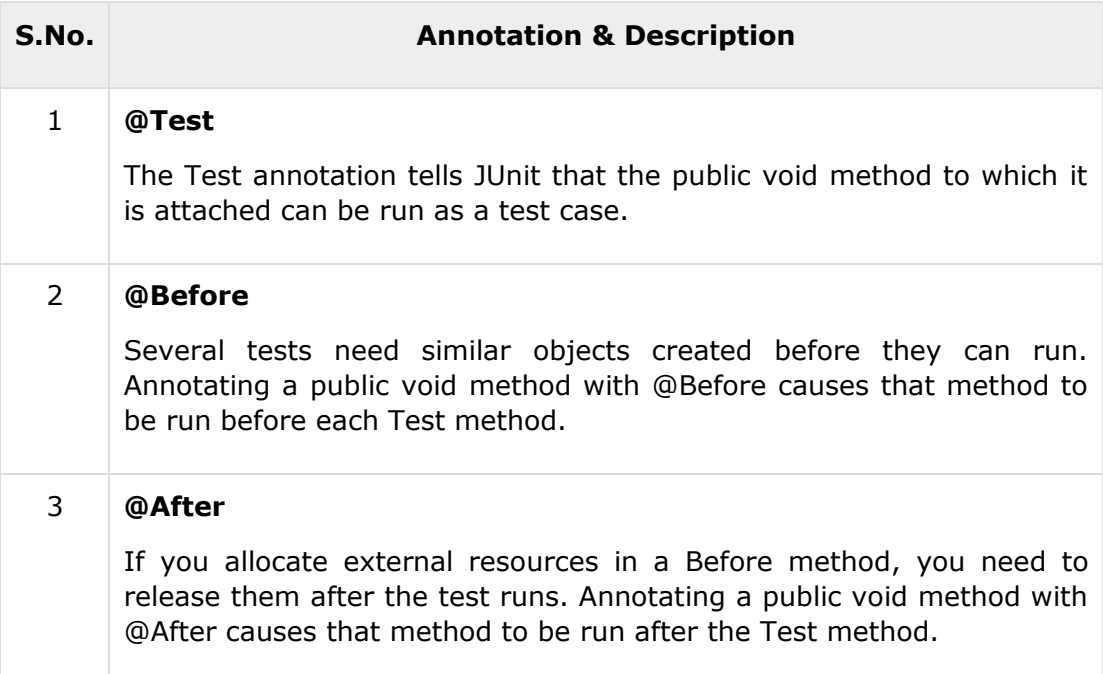

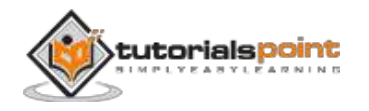

4 **@BeforeClass** Annotating a public static void method with @BeforeClass causes it to be run once before any of the test methods in the class. 5 **@AfterClass** This will perform the method after all tests have finished. This can be used to perform clean-up activities. 6 **@Ignore** The Ignore annotation is used to ignore the test and that test will not be executed.

Create a java class file named **JunitAnnotation.java** in C:\> JUNIT\_WORKSPACE to test annotation.

```
import org.junit.After;
import org.junit.AfterClass;
import org.junit.Before;
import org.junit.BeforeClass;
import org.junit.Ignore;
import org.junit.Test;
public class JunitAnnotation {
    //execute before class
   @BeforeClass
    public static void beforeClass() {
       System.out.println("in before class");
    }
    //execute after class
   @AfterClass
    public static void afterClass() {
```
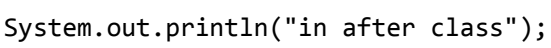

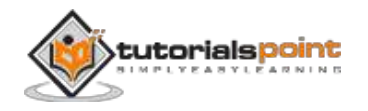

```
 }
    //execute before test
    @Before
    public void before() {
       System.out.println("in before");
    }
    //execute after test
    @After
    public void after() {
       System.out.println("in after");
    }
    //test case
    @Test
    public void test() {
       System.out.println("in test");
    }
   //test case ignore and will not execute
    @Ignore
    public void ignoreTest() {
       System.out.println("in ignore test");
    }
}
```
Next, create a java class file named **TestRunner.java** in C:\> JUNIT\_WORKSPACE to execute annotations.

```
import org.junit.runner.JUnitCore;
import org.junit.runner.Result;
import org.junit.runner.notification.Failure;
```
public class TestRunner {

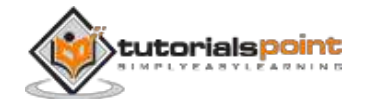

```
 public static void main(String[] args) {
   Result result = JUnitCore.runClasses(JunitAnnotation.class);
   for (Failure failure : result.getFailures()) {
       System.out.println(failure.toString());
    }
    System.out.println(result.wasSuccessful());
 }
```
Compile the Test case and Test Runner classes using javac.

```
C:\JUNIT_WORKSPACE>javac JunitAnnotation.java TestRunner.java
```
Now run the Test Runner, which will run the test case defined in the provided Test Case class.

```
C:\JUNIT_WORKSPACE>java TestRunner
```
Verify the output.

}

```
in before class
in before
in test
in after
in after class
true
```
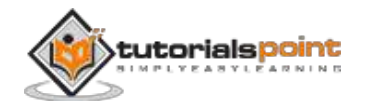

## 8. EXECUTION PROCEDURE

This chapter explains the execution procedure of methods in JUnit, which defines the order of the methods called. Discussed below is the execution procedure of the JUnit test API methods with example.

Create a java class file named JunitAnnotation.java in C:\> JUNIT\_WORKSPACE to test annotation.

```
import org.junit.After;
import org.junit.AfterClass;
import org.junit.Before;
import org.junit.BeforeClass;
import org.junit.Ignore;
import org.junit.Test;
public class ExecutionProcedureJunit {
    //execute only once, in the starting 
    @BeforeClass
    public static void beforeClass() {
       System.out.println("in before class");
    }
    //execute only once, in the end
    @AfterClass
    public static void afterClass() {
       System.out.println("in after class");
    }
    //execute for each test, before executing test
   @Before
    public void before() {
       System.out.println("in before");
```
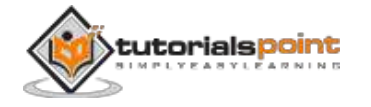

```
 }
    //execute for each test, after executing test
    @After
    public void after() {
       System.out.println("in after");
    }
    //test case 1
    @Test
    public void testCase1() {
       System.out.println("in test case 1");
    }
    //test case 2
    @Test
    public void testCase2() {
       System.out.println("in test case 2");
    }
}
```
Next, create a java class file named **TestRunner.java** in C:\> JUNIT\_WORKSPACE to execute annotations.

```
import org.junit.runner.JUnitCore;
import org.junit.runner.Result;
import org.junit.runner.notification.Failure;
public class TestRunner {
    public static void main(String[] args) {
      Result result =JUnitCore.runClasses(ExecutionProcedureJunit.class);
       for (Failure failure : result.getFailures()) {
          System.out.println(failure.toString());
       }
```
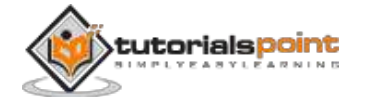

```
 System.out.println(result.wasSuccessful());
```

```
}
```
}

Compile the Test case and Test Runner classes using javac.

```
C:\JUNIT_WORKSPACE>javac ExecutionProcedureJunit.java TestRunner.java
```
Now run the Test Runner, which will run the test case defined in the provided Test Case class.

```
C:\JUNIT_WORKSPACE>java TestRunner
```
Verify the output.

```
in before class
in before
in test case 1
in after
in before
in test case 2
in after
in after class
```
See the above output. The execution procedure is as follows:

- First of all, the beforeClass() method executes only once.
- The afterClass() method executes only once.
- The before() method executes for each test case, but before executing the test case.
- The after() method executes for each test case, but after the execution of test case.
- In between before() and after(), each test case executes.

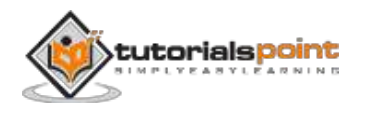

## 9. EXECUTING TESTS

The test cases are executed using **JUnitCore** class. JUnitCore is a facade for running tests. It supports running JUnit 4 tests, JUnit 3.8.x tests, and mixtures. To run tests from the command line, run java org.junit.runner.JUnitCore <TestClass>. For one-shot test runs, use the static method runClasses(Class[]).

Following is the declaration for **org.junit.runner.JUnitCore** class:

```
public class JUnitCore extends java.lang.Object
```
Here we will see how to execute the tests with the help of JUnitCore.

## **Create a Class**

Create a java class to be tested, say, **MessageUtil.java**, in C:\> JUNIT\_WORKSPACE.

```
/*
* This class prints the given message on console.
*/
public class MessageUtil {
    private String message;
    //Constructor
    //@param message to be printed
    public MessageUtil(String message){
       this.message = message;
    }
    // prints the message
    public String printMessage(){
       System.out.println(message);
       return message;
    } 
}
```
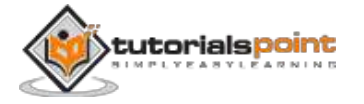

### **Create Test Case Class**

- Create a java test class, say, TestJunit.java.
- Add a test method testPrintMessage() to your test class.
- Add an Annotaion @Test to the method testPrintMessage().
- Implement the test condition and check the condition using assertEquals API of Junit.

Create a java class file named **TestJunit.java** in C:\>JUNIT\_WORKSPACE.

```
import org.junit.Test;
import static org.junit.Assert.assertEquals;
public class TestJunit {
    String message = "Hello World";
  MessageUtil messageUtil = new MessageUtil(message);
   @Test
    public void testPrintMessage() {
       assertEquals(message,messageUtil.printMessage());
    }
}
```
## **Create Test Runner Class**

Now create a java class file named **TestRunner.java** in C:\> JUNIT\_WORKSPACE to execute test case(s). It imports the JUnitCore class and uses the runClasses() method that takes the test class name as its parameter.

```
import org.junit.runner.JUnitCore;
import org.junit.runner.Result;
import org.junit.runner.notification.Failure;
public class TestRunner {
    public static void main(String[] args) {
      Result result = JUnitCore.runClasses(TestJunit.class);
       for (Failure failure : result.getFailures()) {
```
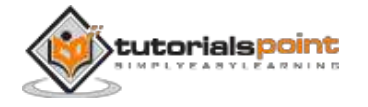

```
 System.out.println(failure.toString());
    }
    System.out.println(result.wasSuccessful());
 }
```
Compile the Test case and Test Runner classes using javac.

```
C:\JUNIT_WORKSPACE>javac MessageUtil.java TestJunit.java TestRunner.java
```
Now run the Test Runner, which will run the test case defined in the provided Test Case class.

```
C:\JUNIT_WORKSPACE>java TestRunner
```
Verify the output.

Hello World

true

}

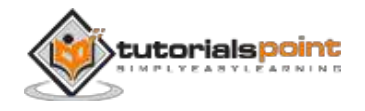

## 10. SUITE TEST

**Test suite** is used to bundle a few unit test cases and run them together. In JUnit, both **@RunWith** and **@Suite** annotations are used to run the suite tests. This chapter takes an example having two test classes, **TestJunit1** & **TestJunit2**, that run together using Test Suite.

#### **Create a Class**

Create a java class to be tested, say, **MessageUtil.java** in C:\> JUNIT\_WORKSPACE.

```
/*
* This class prints the given message on console.
*/
public class MessageUtil {
    private String message;
    //Constructor
    //@param message to be printed
    public MessageUtil(String message){
       this.message = message;
    }
    // prints the message
    public String printMessage(){
       System.out.println(message);
       return message;
    } 
    // add "Hi!" to the message
    public String salutationMessage(){
       message = "Hi!" + message;
       System.out.println(message);
```
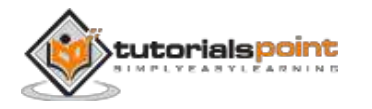

return message;

}

}

## **Create Test Case Classes**

Create a java class file named **TestJunit1.java** in C:\>JUNIT\_WORKSPACE.

```
import org.junit.Test;
import org.junit.Ignore;
import static org.junit.Assert.assertEquals;
public class TestJunit1 {
    String message = "Robert";
   MessageUtil messageUtil = new MessageUtil(message);
    @Test
    public void testPrintMessage() {
       System.out.println("Inside testPrintMessage()"); 
       assertEquals(message, messageUtil.printMessage()); 
    }
}
```
Create a java class file named **TestJunit2.java** in C:\>JUNIT\_WORKSPACE.

```
import org.junit.Test;
import org.junit.Ignore;
import static org.junit.Assert.assertEquals;
public class TestJunit2 {
    String message = "Robert";
   MessageUtil messageUtil = new MessageUtil(message);
    @Test
```
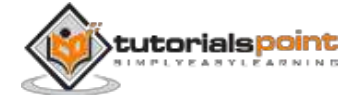

```
 public void testSalutationMessage() {
    System.out.println("Inside testSalutationMessage()");
    message = "Hi!" + "Robert";
    assertEquals(message,messageUtil.salutationMessage());
 }
```
## **Create Test Suite Class**

}

- Create a java class.
- Attach @RunWith(Suite.class) Annotation with the class.
- Add reference to JUnit test classes using @Suite.SuiteClasses annotation.

Create a java class file named **TestSuite.java** in C:\>JUNIT\_WORKSPACE to execute test case(s).

```
import org.junit.runner.RunWith;
import org.junit.runners.Suite;
@RunWith(Suite.class)
@Suite.SuiteClasses({
    TestJunit1.class,
    TestJunit2.class
})
public class JunitTestSuite { 
}
```
## **Create Test Runner Class**

Create a java class file named **TestRunner.java** in C:\> JUNIT\_WORKSPACE to execute test case(s).

```
import org.junit.runner.JUnitCore;
import org.junit.runner.Result;
import org.junit.runner.notification.Failure;
public class TestRunner {
    public static void main(String[] args) {
```
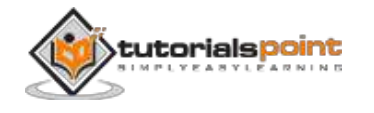

```
Result result = JUnitCore.runClasses(JunitTestSuite.class);
    for (Failure failure : result.getFailures()) {
       System.out.println(failure.toString());
    }
    System.out.println(result.wasSuccessful());
 }
```
Compile all the java classes using javac.

```
C:\JUNIT_WORKSPACE>javac_MessageUtil.java TestJunit1.java
```

```
TestJunit2.java JunitTestSuite.java TestRunner.java
```
Now run the Test Runner, which will run the test case defined in the provided Test Case class.

```
C:\JUNIT_WORKSPACE>java TestRunner
```
Verify the output.

}

```
Inside testPrintMessage()
Robert
Inside testSalutationMessage()
Hi Robert
true
```
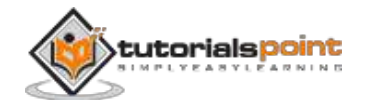

# 11. IGNORE A TEST

Sometimes it so happens that our code is not completely ready while running a test case. As a result, the test case fails. The **@Ignore** annotation helps in this scenario.

- A test method annotated with @Ignore will not be executed.
- If a test class is annotated with @Ignore, then none of its test methods will be executed.

Now let's see @Ignore in action.

#### **Create a Class**

Create a java class to be tested, say, **MessageUtil.java** in C:\> JUNIT\_WORKSPACE.

```
/*
* This class prints the given message on console.
*/
public class MessageUtil {
    private String message;
    //Constructor
    //@param message to be printed
    public MessageUtil(String message){
       this.message = message;
    }
    // prints the message
    public String printMessage(){
       System.out.println(message);
       return message;
    }
```
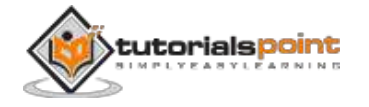

```
 // add "Hi!" to the message
    public String salutationMessage(){
       message = "Hi!" + message;
       System.out.println(message);
       return message;
   } 
}
```
### **Create Test Case Class**

- Create a java test class, say, TestJunit.java.
- Add a test method testPrintMessage() or testSalutationMessage() to your test class.
- Add an Annotaion @Ignore to method testPrintMessage().

Create a java class file named **TestJunit.java** in C:\ JUNIT\_WORKSPACE.

```
import org.junit.Test;
import org.junit.Ignore;
import static org.junit.Assert.assertEquals;
public class TestJunit {
   String message = "Robert";
  MessageUtil messageUtil = new MessageUtil(message);
   @Ignore
   @Test
    public void testPrintMessage() {
       System.out.println("Inside testPrintMessage()");
       message = "Robert";
       assertEquals(message,messageUtil.printMessage());
    }
    @Test
```
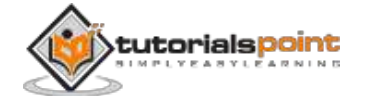

```
 public void testSalutationMessage() {
    System.out.println("Inside testSalutationMessage()");
    message = "Hi!" + "Robert";
    assertEquals(message,messageUtil.salutationMessage());
 }
```
### **Create Test Runner Class**

}

Create a java class file named **TestRunner.java** in C:\>JUNIT\_WORKSPACE to execute test case(s).

```
import org.junit.runner.JUnitCore;
import org.junit.runner.Result;
import org.junit.runner.notification.Failure;
public class TestRunner {
    public static void main(String[] args) {
      Result result = JUnitCore.runClasses(TestJunit.class);
       for (Failure failure : result.getFailures()) {
          System.out.println(failure.toString());
       }
       System.out.println(result.wasSuccessful());
    }
}
```
Compile the MessageUtil, Test case and Test Runner classes using javac.

C:\JUNIT\_WORKSPACE>javac MessageUtil.java TestJunit.java TestRunner.java

Now run the Test Runner, which will not run the testPrintMessage() test case defined in the provided Test Case class.

C:\JUNIT\_WORKSPACE>java TestRunner

Verify the output. testPrintMessage() test case is not tested.

```
Inside testSalutationMessage()
```
Hi!Robert

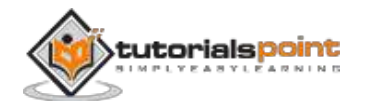

**51**

true

Now, update TestJunit in C:\>JUNIT\_WORKSPACE to ignore all test cases. Add @Ignore at class level.

```
import org.junit.Test;
import org.junit.Ignore;
import static org.junit.Assert.assertEquals;
@Ignore
public class TestJunit {
    String message = "Robert";
   MessageUtil messageUtil = new MessageUtil(message);
    @Test
    public void testPrintMessage() {
       System.out.println("Inside testPrintMessage()");
       message = "Robert";
       assertEquals(message,messageUtil.printMessage());
    }
    @Test
    public void testSalutationMessage() {
       System.out.println("Inside testSalutationMessage()");
       message = "Hi!" + "Robert";
       assertEquals(message,messageUtil.salutationMessage());
    }
}
```
Compile the test case using javac.

C:\JUNIT\_WORKSPACE>javac TestJunit.java

Keep your Test Runner unchanged as follows:

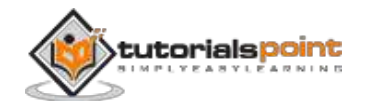

```
import org.junit.runner.JUnitCore;
import org.junit.runner.Result;
import org.junit.runner.notification.Failure;
public class TestRunner {
    public static void main(String[] args) {
       Result result = JUnitCore.runClasses(TestJunit.class);
       for (Failure failure : result.getFailures()) {
          System.out.println(failure.toString());
       }
       System.out.println(result.wasSuccessful());
    }
}
```
Now run the Test Runner, which will not run any test case defined in the provided Test Case class.

C:\JUNIT\_WORKSPACE>java TestRunner

Verify the output. No test case is tested.

true

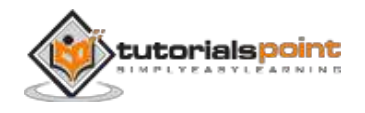

# 12. TIME TEST

JUnit provides a handy option of Timeout. If a test case takes more time than the specified number of milliseconds, then JUnit will automatically mark it as failed. The **timeout** parameter is used along with @Test annotation. Let us see the @Test(timeout) in action.

#### **Create a Class**

Create a java class to be tested, say, **MessageUtil.java** in C:\> JUNIT\_WORKSPACE.

Add an infinite while loop inside the printMessage() method.

```
/*
* This class prints the given message on console.
*/
public class MessageUtil {
    private String message;
    //Constructor
    //@param message to be printed
    public MessageUtil(String message){
       this.message = message;
    }
    // prints the message
    public void printMessage(){
       System.out.println(message);
       while(true);
    } 
    // add "Hi!" to the message
    public String salutationMessage(){
```
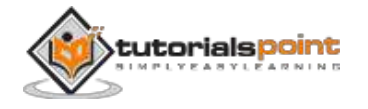

```
 message = "Hi!" + message;
       System.out.println(message);
       return message;
    } 
}
```
## **Create Test Case Class**

Create a java test class, say, **TestJunit.java**. Add a timeout of 1000 to testPrintMessage() test case.

Create a java class file named **TestJunit.java** in C:\>JUNIT\_WORKSPACE.

```
import org.junit.Test;
import org.junit.Ignore;
import static org.junit.Assert.assertEquals;
public class TestJunit {
    String message = "Robert";
   MessageUtil messageUtil = new MessageUtil(message);
    @Test(timeout=1000)
    public void testPrintMessage() {
       System.out.println("Inside testPrintMessage()"); 
       messageUtil.printMessage(); 
    }
    @Test
    public void testSalutationMessage() {
       System.out.println("Inside testSalutationMessage()");
       message = "Hi!" + "Robert";
       assertEquals(message,messageUtil.salutationMessage());
    }
}
```
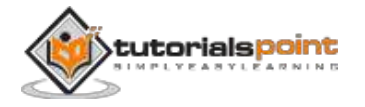

### **Create Test Runner Class**

Create a java class file named **TestRunner.java** in C:\>JUNIT\_WORKSPACE to execute test case(s).

```
import org.junit.runner.JUnitCore;
import org.junit.runner.Result;
import org.junit.runner.notification.Failure;
public class TestRunner {
    public static void main(String[] args) {
      Result result = JUnitCore.runClasses(TestJunit.class);
       for (Failure failure : result.getFailures()) {
          System.out.println(failure.toString());
       }
       System.out.println(result.wasSuccessful());
    }
}
```
Compile the MessageUtil, Test case and Test Runner classes using javac.

```
C:\JUNIT_WORKSPACE>javac MessageUtil.java TestJunit.java TestRunner.java
```
Now run the Test Runner, which will run the test cases defined in the provided Test Case class.

```
C:\JUNIT_WORKSPACE>java TestRunner
```
Verify the output. testPrintMessage() test case will mark the unit testing failed.

```
Inside testPrintMessage()
```
Robert

```
Inside testSalutationMessage()
```
Hi!Robert

```
testPrintMessage(TestJunit): test timed out after 1000 milliseconds
```
false

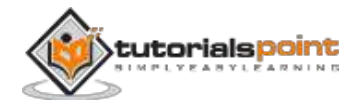

# 13. EXCEPTIONS TEST

JUnit provides an option of tracing the exception handling of code. You can test whether the code throws a desired exception or not. The **expected** parameter is used along with @Test annotation. Let us see @Test(expected) in action.

#### **Create a Class**

Create a java class to be tested, say, **MessageUtil.java** in C:\> JUNIT\_WORKSPACE.

Add an error condition inside the printMessage() method.

```
/*
* This class prints the given message on console.
*/
public class MessageUtil {
    private String message;
    //Constructor
    //@param message to be printed
    public MessageUtil(String message){
       this.message = message;
    }
    // prints the message
    public void printMessage(){
       System.out.println(message);
      int a = 0;
      int b = 1/a;
    } 
    // add "Hi!" to the message
    public String salutationMessage(){
```
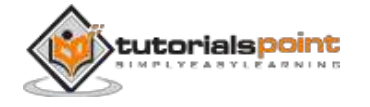

```
 message = "Hi!" + message;
    System.out.println(message);
    return message;
 }
```
#### **Create Test Case Class**

}

Create a java test class called **TestJunit.java**. Add an expected exception ArithmeticException to the testPrintMessage() test case.

Create a java class file named **TestJunit.java** in C:\>JUNIT\_WORKSPACE.

```
import org.junit.Test;
import org.junit.Ignore;
import static org.junit.Assert.assertEquals;
public class TestJunit {
   String message = "Robert";
  MessageUtil messageUtil = new MessageUtil(message);
   @Test(expected = ArithmeticException.class)
    public void testPrintMessage() {
       System.out.println("Inside testPrintMessage()"); 
       messageUtil.printMessage(); 
    }
   @Test
    public void testSalutationMessage() {
       System.out.println("Inside testSalutationMessage()");
       message = "Hi!" + "Robert";
       assertEquals(message,messageUtil.salutationMessage());
   }
}
```
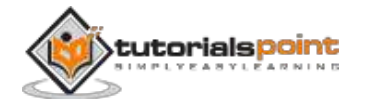

### **Create Test Runner Class**

Create a java class file named **TestRunner.java** in C:\>JUNIT\_WORKSPACE to execute test case(s).

```
import org.junit.runner.JUnitCore;
import org.junit.runner.Result;
import org.junit.runner.notification.Failure;
public class TestRunner {
    public static void main(String[] args) {
      Result result = JUnitCore.runClasses(TestJunit.class);
       for (Failure failure : result.getFailures()) {
          System.out.println(failure.toString());
       }
       System.out.println(result.wasSuccessful());
    }
}
```
Compile the MessageUtil, Test case and Test Runner classes using javac.

```
C:\JUNIT_WORKSPACE>javac MessageUtil.java TestJunit.java TestRunner.java
```
Now run the Test Runner, which will run the test cases defined in the provided Test Case class.

```
C:\JUNIT_WORKSPACE>java TestRunner
```
Verify the output. testPrintMessage() test case will be passed.

```
Inside testPrintMessage()
Robert
Inside testSalutationMessage()
Hi!Robert
true
```
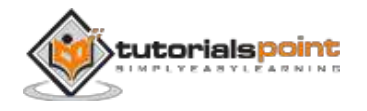

## 14. PARAMETERIZED TEST

JUnit 4 has introduced a new feature called **parameterized tests**. Parameterized tests allow a developer to run the same test over and over again using different values. There are five steps that you need to follow to create a parameterized test.

- Annotate test class with @RunWith(Parameterized.class).
- Create a public static method annotated with @Parameters that returns a Collection of Objects (as Array) as test data set.
- Create a public constructor that takes in what is equivalent to one "row" of test data.
- Create an instance variable for each "column" of test data.
- Create your test case(s) using the instance variables as the source of the test data.

The test case will be invoked once for each row of data. Let us see parameterized tests in action.

#### **Create a Class**

Create a java class to be tested, say, **PrimeNumberChecker.java** in C:\> JUNIT\_WORKSPACE.

```
public class PrimeNumberChecker {
    public Boolean validate(final Integer primeNumber) {
      for (int i = 2; i < (primeNumber / 2); i++) {
         if (primeNumber % i == 0) {
             return false;
          }
       }
       return true;
   }
}
```
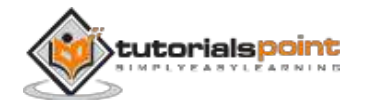

### **Create Parameterized Test Case Class**

Create a java test class, say, **PrimeNumberCheckerTest.java**. Create a java class file named **PrimeNumberCheckerTest.java** in C:\>JUNIT\_WORKSPACE.

```
import java.util.Arrays;
import java.util.Collection;
import org.junit.Test;
import org.junit.Before;
import org.junit.runners.Parameterized;
import org.junit.runners.Parameterized.Parameters;
import org.junit.runner.RunWith;
import static org.junit.Assert.assertEquals;
@RunWith(Parameterized.class)
public class PrimeNumberCheckerTest {
    private Integer inputNumber;
    private Boolean expectedResult;
    private PrimeNumberChecker primeNumberChecker;
    @Before
    public void initialize() {
       primeNumberChecker = new PrimeNumberChecker();
    }
    // Each parameter should be placed as an argument here
    // Every time runner triggers, it will pass the arguments
    // from parameters we defined in primeNumbers() method
    public PrimeNumberCheckerTest(Integer inputNumber,
       Boolean expectedResult) {
       this.inputNumber = inputNumber;
       this.expectedResult = expectedResult;
    }
```
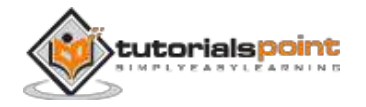

```
 @Parameterized.Parameters
    public static Collection primeNumbers() {
       return Arrays.asList(new Object[][] {
          { 2, true },
          { 6, false },
          { 19, true },
          { 22, false },
          { 23, true }
       });
    }
    // This test will run 4 times since we have 5 parameters defined
    @Test
    public void testPrimeNumberChecker() {
       System.out.println("Parameterized Number is : " + inputNumber);
       assertEquals(expectedResult,
       primeNumberChecker.validate(inputNumber));
    }
}
```
### **Create Test Runner Class**

Create a java class file named **TestRunner.java** in C:\> JUNIT\_WORKSPACE to execute test case(s).

```
import org.junit.runner.JUnitCore;
import org.junit.runner.Result;
import org.junit.runner.notification.Failure;
public class TestRunner {
    public static void main(String[] args) {
      Result result =JUnitCore.runClasses(PrimeNumberCheckerTest.class);
       for (Failure failure : result.getFailures()) {
          System.out.println(failure.toString());
```
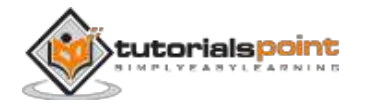

```
 }
    System.out.println(result.wasSuccessful());
 }
```
Compile the PrimeNumberChecker, PrimeNumberCheckerTest and Test Runner classes using javac.

```
C:\JUNIT_WORKSPACE>javac PrimeNumberChecker.java 
PrimeNumberCheckerTest.java
```
TestRunner.java

}

Now run the Test Runner, which will run the test cases defined in the provided Test Case class.

C:\JUNIT\_WORKSPACE>java TestRunner

Verify the output.

```
Parameterized Number is : 2
Parameterized Number is : 6
Parameterized Number is : 19
Parameterized Number is : 22
Parameterized Number is : 23
true
```
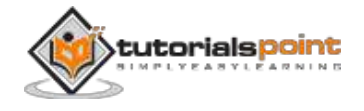

# 15. PLUG WITH ANT

We will have an example to demonstrate how to run JUnit using ANT. Follow the steps given below.

## **Step 1: Download Apache Ant**

Download Apache Ant based on the operating system you are working on.

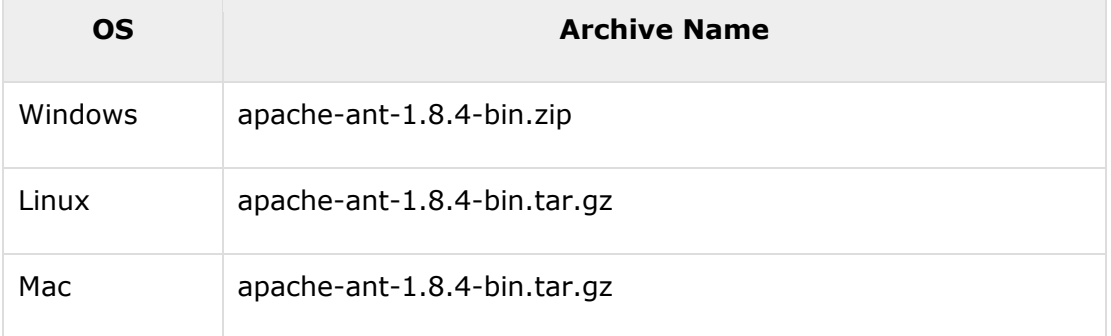

## **Step 2: Set Ant Environment**

Set the **ANT\_HOME** environment variable to point to the base directory location, where the ANT libraries are stored on your machine. Let us assume the Ant libraries are stored in the folder apache-ant-1.8.4.

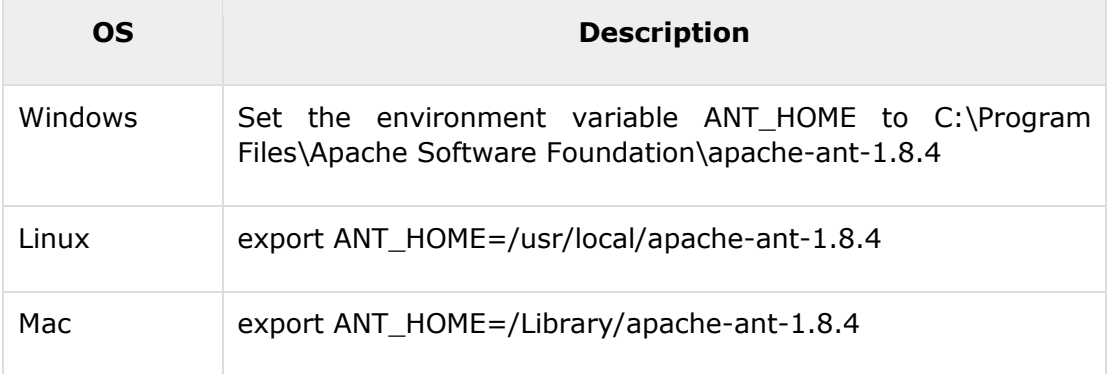

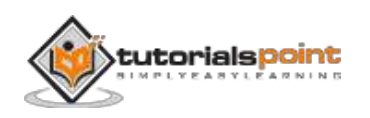

Append Ant compiler location to the System Path as follows:

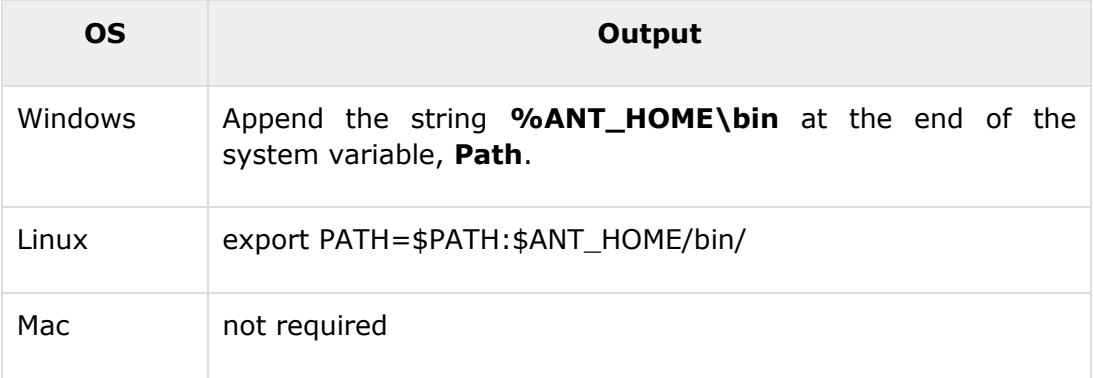

## **Step 3: Download JUnit Archive**

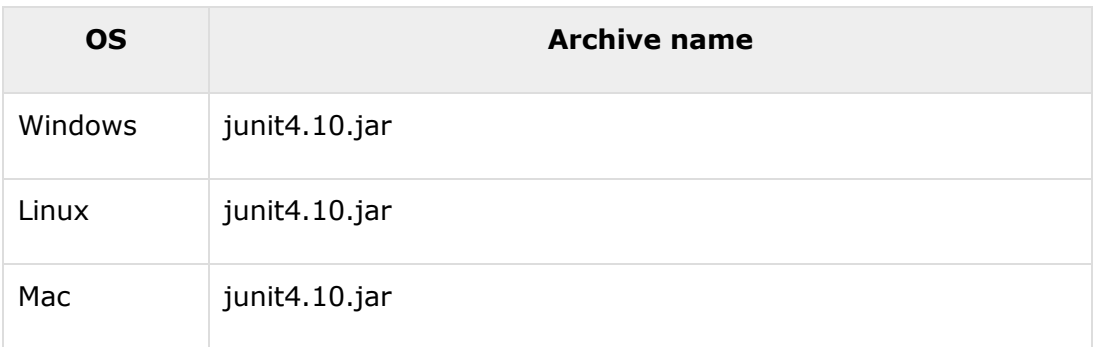

Download a JUnit archive that suits your operating system.

### **Step 4: Create Project Structure**

- x Create a folder **TestJunitWithAnt** in C:\>JUNIT\_WORKSPACE.
- x Create a folder **src** in C:\>JUNIT\_WORKSPACE>TestJunitWithAnt.
- x Create a folder **test** in C:\>JUNIT\_WORKSPACE>TestJunitWithAnt.
- x Create a folder **lib** in C:\>JUNIT\_WORKSPACE>TestJunitWithAnt.
- Create MessageUtil class in C:\>JUNIT\_WORKSPACE>TestJunitWithAnt> srcfolder.

```
/*
* This class prints the given message on console.
*/
public class MessageUtil {
```
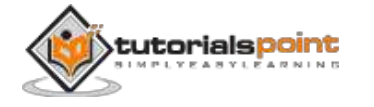

```
 private String message;
    //Constructor
    //@param message to be printed
    public MessageUtil(String message){
       this.message = message;
    }
    // prints the message
    public String printMessage(){
       System.out.println(message);
       return message;
    } 
    // add "Hi!" to the message
    public String salutationMessage(){
       message = "Hi!" + message;
       System.out.println(message);
       return message;
    } 
}
```
x Create **TestMessageUtil** class in the folder C:\>JUNIT\_WORKSPACE> TestJunitWithAnt>src.

```
import org.junit.Test;
import org.junit.Ignore;
import static org.junit.Assert.assertEquals;
public class TestMessageUtil {
    String message = "Robert";
   MessageUtil messageUtil = new MessageUtil(message);
    @Test
```
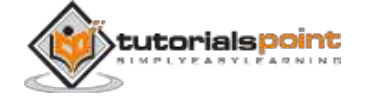

```
 public void testPrintMessage() {
       System.out.println("Inside testPrintMessage()"); 
       assertEquals(message,messageUtil.printMessage());
   }
   @Test
    public void testSalutationMessage() {
       System.out.println("Inside testSalutationMessage()");
       message = "Hi!" + "Robert";
       assertEquals(message,messageUtil.salutationMessage());
   }
}
```
x Copy junit-4.10.jar onto the folder C:\>JUNIT\_WORKSPACE> TestJunitWithAnt>lib.

## **Create ANT Build.xml**

We'll be using <junit> task in Ant to execute our JUnit test cases.

```
<project name="JunitTest" default="test" basedir=".">
    <property name="testdir" location="test" />
   <property name="srcdir" location="src" />
   <property name="full-compile" value="true" />
   <path id="classpath.base"/>
    <path id="classpath.test">
       <pathelement location="/lib/junit-4.10.jar" />
       <pathelement location="${testdir}" />
       <pathelement location="${srcdir}" />
       <path refid="classpath.base" />
   </path>
   <target name="clean" >
       <delete verbose="${full-compile}">
          <fileset dir="${testdir}" includes="**/*.class" />
       </delete>
    </target>
```
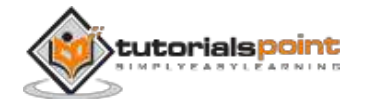
```
 <target name="compile" depends="clean">
       <javac srcdir="${srcdir}" destdir="${testdir}"
          verbose="${full-compile}">
          <classpath refid="classpath.test"/>
       </javac>
    </target>
    <target name="test" depends="compile">
       <junit>
          <classpath refid="classpath.test" />
          <formatter type="brief" usefile="false" />
          <test name="TestMessageUtil" />
       </junit>
    </target>
</project>
```
Run the following Ant command.

C:\JUNIT\_WORKSPACE\TestJunitWithAnt>ant

Verify the output.

```
Buildfile: C:\JUNIT WORKSPACE\TestJunitWithAnt\build.xml
clean: 
compile: 
    [javac] Compiling 2 source files to 
   C:\JUNIT_WORKSPACE\TestJunitWithAnt\test
    [javac] [parsing started C:\JUNIT_WORKSPACE\TestJunitWithAnt\src\
    MessageUtil.java]
   [javac] [parsing completed 18ms]
   [javac] [parsing started C:\JUNIT WORKSPACE\TestJunitWithAnt\src\
    TestMessageUtil.java]
   [javac] [parsing completed 2ms]
    [javac] [search path for source files: C:\JUNIT_WORKSPACE\
    TestJunitWithAnt\src]
```
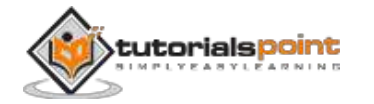

```
 [javac] [loading java\lang\Object.class(java\lang:Object.class)]
 [javac] [loading java\lang\String.class(java\lang:String.class)]
 [javac] [loading org\junit\Test.class(org\junit:Test.class)]
 [javac] [loading org\junit\Ignore.class(org\junit:Ignore.class)]
 [javac] [loading org\junit\Assert.class(org\junit:Assert.class)]
 [javac] [loading java\lang\annotation\Retention.class
 (java\lang\annotation:Retention.class)]
[javac] [loading java\lang\annotation\RetentionPolicy.class
 (java\lang\annotation:RetentionPolicy.class)]
 [javac] [loading java\lang\annotation\Target.class
 (java\lang\annotation:Target.class)]
 [javac] [loading java\lang\annotation\ElementType.class
 (java\lang\annotation:ElementType.class)]
 [javac] [loading java\lang\annotation\Annotation.class
 (java\lang\annotation:Annotation.class)]
 [javac] [checking MessageUtil]
 [javac] [loading java\lang\System.class(java\lang:System.class)]
 [javac] [loading java\io\PrintStream.class(java\io:PrintStream.class)]
 [javac] [loading java\io\FilterOutputStream.class
 (java\io:FilterOutputStream.class)]
 [javac] [loading java\io\OutputStream.class(java\io:OutputStream.class)]
[javac] [loading java\lang\StringBuilder.class
 (java\lang:StringBuilder.class)]
 [javac] [loading java\lang\AbstractStringBuilder.class
 (java\lang:AbstractStringBuilder.class)]
 [javac] [loading java\lang\CharSequence.class(java\lang:CharSequence.class)]
 [javac] [loading java\io\Serializable.class(java\io:Serializable.class)]
 [javac] [loading java\lang\Comparable.class(java\lang:Comparable.class)]
 [javac] [loading java\lang\StringBuffer.class(java\lang:StringBuffer.class)]
 [javac] [wrote C:\JUNIT_WORKSPACE\TestJunitWithAnt\test\MessageUtil.class]
 [javac] [checking TestMessageUtil]
 [javac] [wrote 
C:\JUNIT_WORKSPACE\TestJunitWithAnt\test\TestMessageUtil.class]
 [javac] [total 281ms]
```
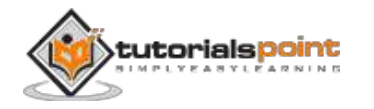

```
test:
     [junit] Testsuite: TestMessageUtil
     [junit] Tests run: 2, Failures: 0, Errors: 0, Time elapsed: 0.008 
sec
     [junit]
     [junit] ------------- Standard Output ---------------
     [junit] Inside testPrintMessage()
     [junit] Robert
     [junit] Inside testSalutationMessage()
     [junit] Hi!Robert
     [junit] ------------- ---------------- ---------------
BUILD SUCCESSFUL
Total time: 0 seconds
```
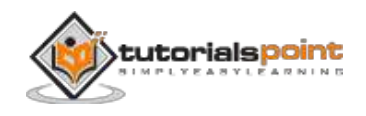

# 16. PLUG WITH ECLIPSE

To set up JUnit with eclipse, follow the steps given below.

## **Step 1: Download JUnit Archive**

Download a JUnit jar based on the operating system you have on your system.

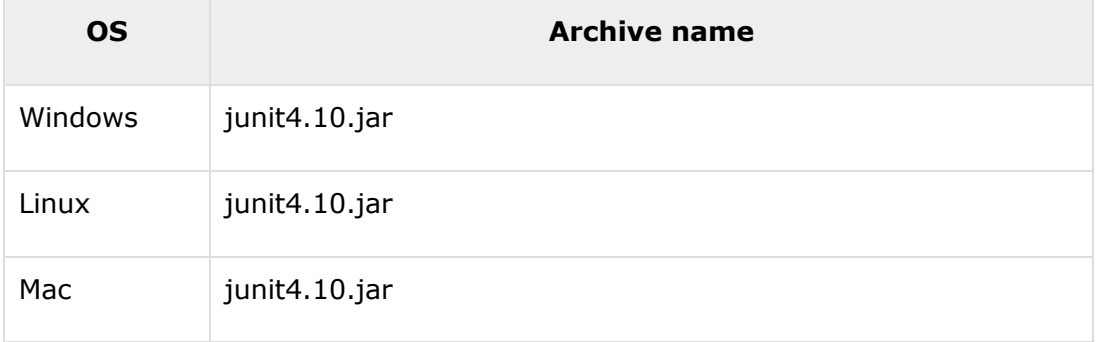

Assume you have copied the above JAR file onto the folder C:\>JUnit.

## **Step 2: Set Eclipse Environment**

Open eclipse -> right click on project and click on property > Build Path > Configure Build Path and add the junit-4.10.jar in the libraries using the button Add External Jar.

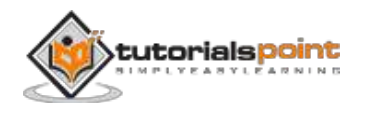

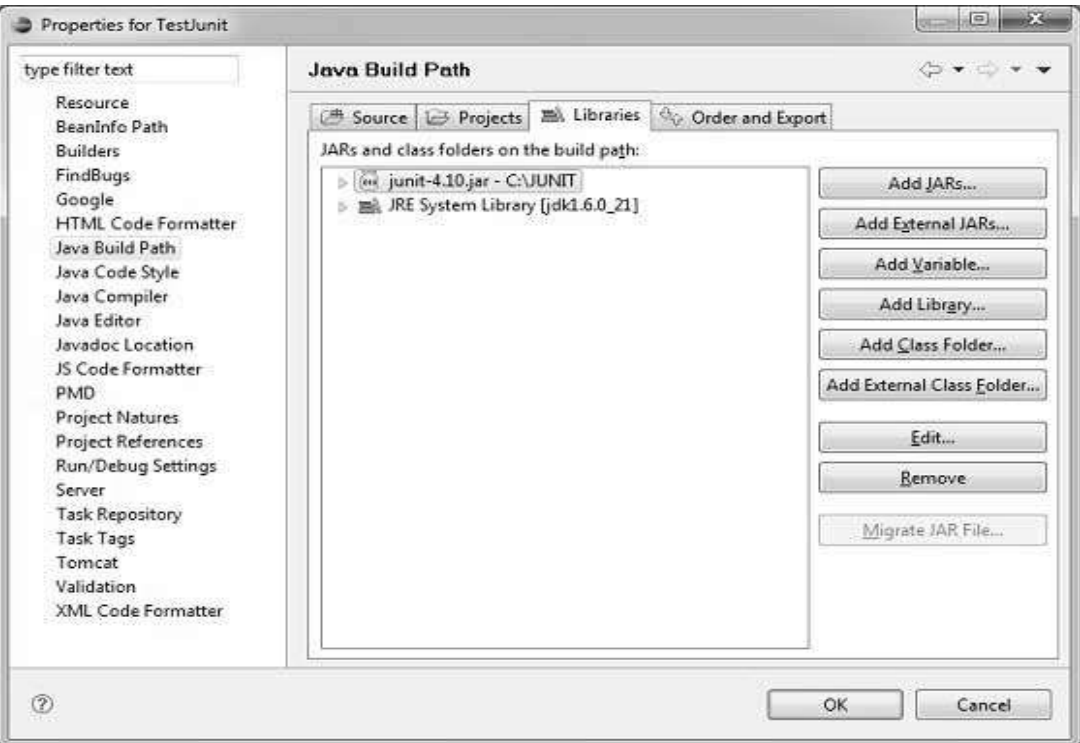

We assume that your Eclipse has inbuilt JUnit plugin. If it is not available in C:\>eclipse\plugins directory, then you can download it from **JUnit Plugin**. Unzip the downloaded zip file in the plugin folder of the Eclipse. Finally restart Eclipse.

Now your Eclipse is ready for the development of JUnit test cases.

### **Step 3: Verify Junit installation in Eclipse**

Create a project **TestJunit** in Eclipse at any location. Then create a class **MessageUtil** to test in the project.

```
/*
* This class prints the given message on console.
*/
public class MessageUtil {
   private String message;
    //Constructor
    //@param message to be printed
```
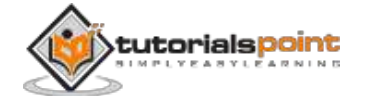

```
 public MessageUtil(String message){
       this.message = message;
    }
    // prints the message
    public String printMessage(){
       System.out.println(message);
       return message;
    } 
}
```
Create a test class **TestJunit** in the project.

```
import org.junit.Test;
import static org.junit.Assert.assertEquals;
public class TestJunit {
    String message = "Hello World";
  MessageUtil messageUtil = new MessageUtil(message);
   @Test
    public void testPrintMessage() { 
       assertEquals(message,messageUtil.printMessage());
    }
}
```
Following should be the project structure:

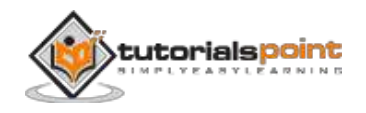

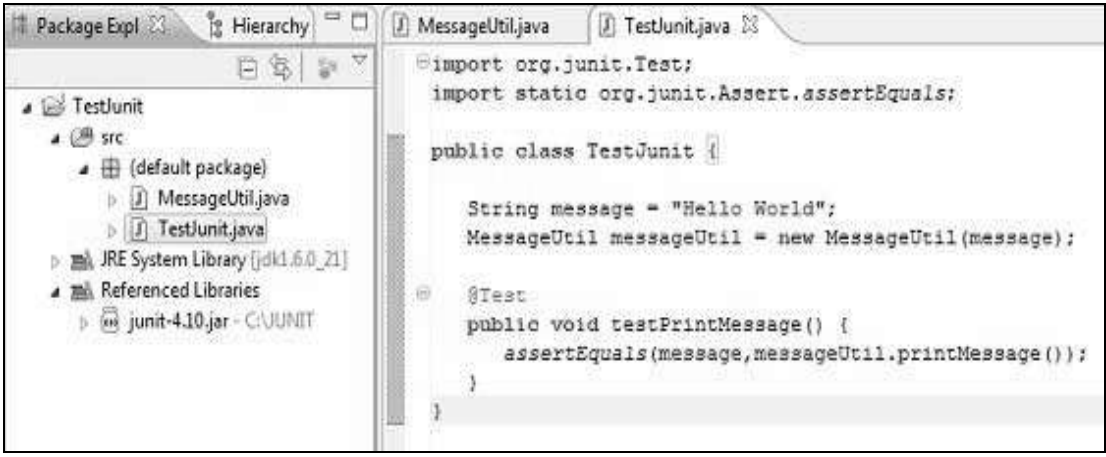

Finally, right click the program and run as JUnit to verify the output of the program.

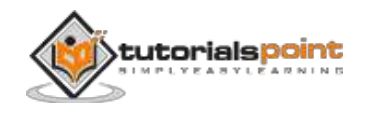

#### **JUnit**

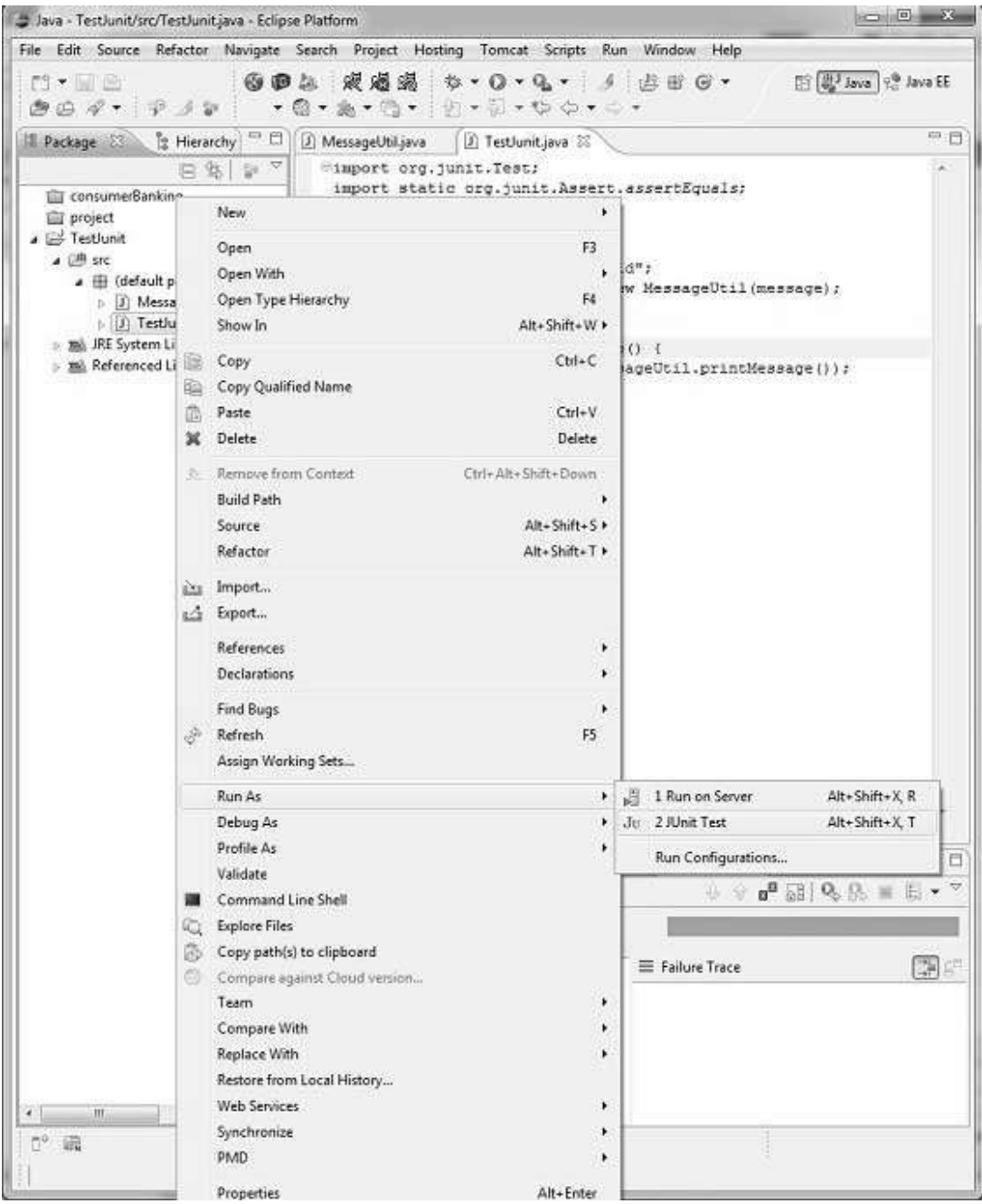

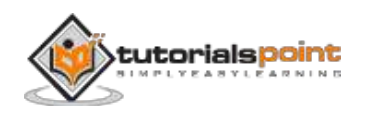

#### Verify the result.

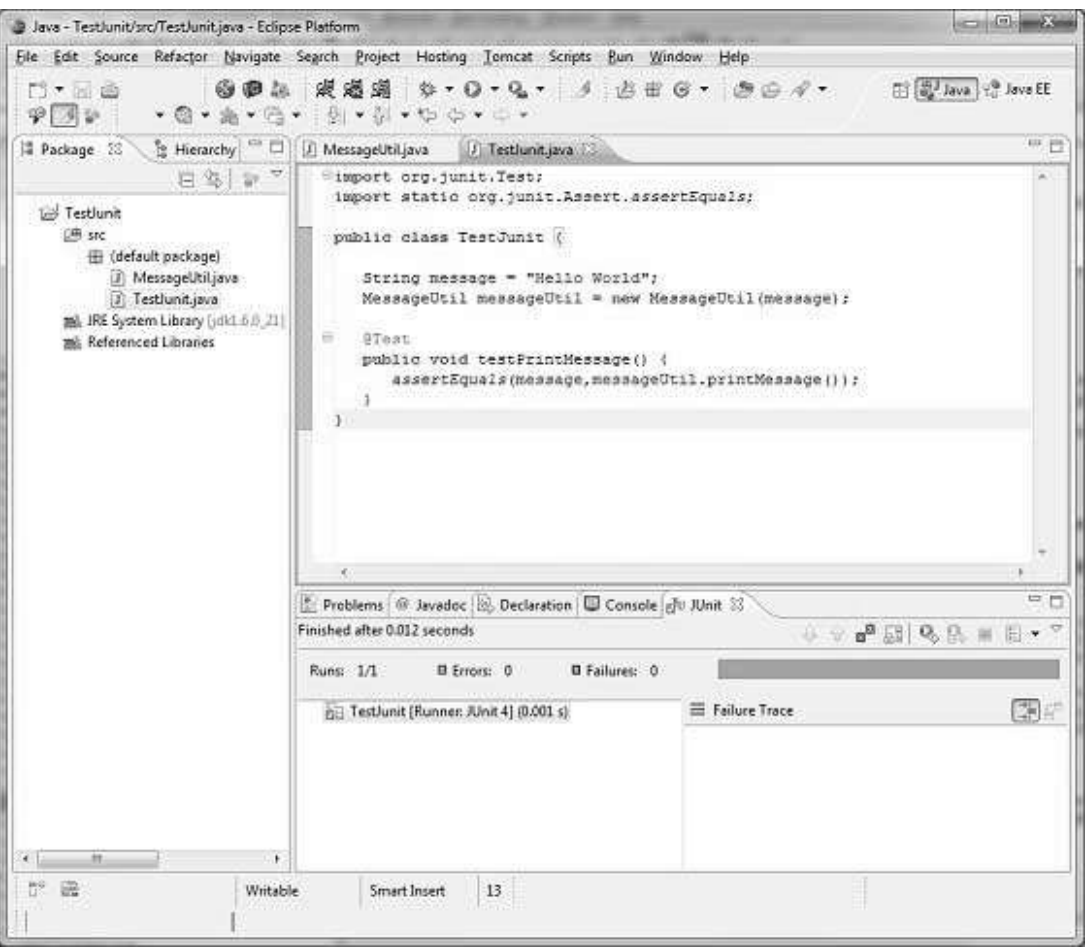

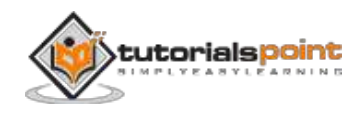

# 17. EXTENSIONS

Following are the JUnit extensions:

- $\bullet$  Cactus
- JWebUnit
- XMLUnit
- MockObject

### **Cactus**

Cactus is a simple test framework for unit testing server-side java code (Servlets, EJBs, Tag Libs, Filters). The intent of Cactus is to lower the cost of writing tests for server-side code. It uses JUnit and extends it. Cactus implements an in-container strategy that executes the tests inside a container.

Cactus ecosystem is made of several components:

- **Cactus Framework** is the heart of Cactus. It is the engine that provides the API to write Cactus tests.
- x **Cactus Integration Modules** are front-ends and frameworks that provide easy ways of using the Cactus Framework (Ant scripts, Eclipse plugin, and Maven plugin).

The following code demonstrates how Cactus can be used.

```
import org.apache.cactus.*;
import junit.framework.*;
public class TestSampleServlet extends ServletTestCase {
    @Test
    public void testServlet() {
       // Initialize class to test
      SampleServlet servlet = new SampleServlet();
       // Set a variable in session as the doSomething()
       // method that we are testing 
       session.setAttribute("name", "value");
```
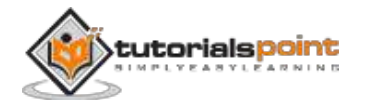

```
 // Call the method to test, passing an 
    // HttpServletRequest object (for example)
    String result = servlet.doSomething(request);
    // Perform verification that test was successful
    assertEquals("something", result);
    assertEquals("otherValue", session.getAttribute("otherName"));
 }
```
## **JWebUnit**

}

JWebUnit is a Java-based testing framework for web applications. It wraps existing testing frameworks such as HtmlUnit and Selenium with a unified, simple testing interface to test the correctness of your web applications.

JWebUnit provides a high-level Java API for navigating a web application combined with a set of assertions to verify the application's correctness. This includes navigation via links, form entry and submission, validation of table contents, and other typical business web application features.

The simple navigation methods and ready-to-use assertions allow for more rapid test creation than using only JUnit or HtmlUnit. And if you want to switch from HtmlUnit to other plugins such as Selenium (available soon), there is no need to rewrite your tests.

Here is a sample code.

```
import junit.framework.TestCase;
import net.sourceforge.jwebunit.WebTester;
public class ExampleWebTestCase extends TestCase {
    private WebTester tester;
    public ExampleWebTestCase(String name) {
         super(name);
         tester = new WebTester();
    }
```
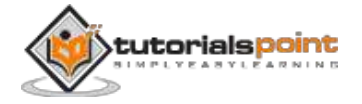

```
 //set base url
    public void setUp() throws Exception {
        getTestContext().setBaseUrl("http://myserver:8080/myapp");
    }
   // test base info
   @Test
    public void testInfoPage() {
        beginAt("/info.html");
    }
}
```
### **XMLUnit**

XMLUnit provides a single JUnit extension class, XMLTestCase, and a set of supporting classes that allow assertions to be made about:

- The differences between two pieces of XML (via Diff and DetailedDiff classes).
- The validity of a piece of XML (via Validator class).
- The outcome of transforming a piece of XML using XSLT (via Transform class).
- The evaluation of an XPath expression on a piece of XML (via classes implementing the XpathEngine interface).
- Individual nodes in a piece of XML that are exposed by DOM Traversal (via NodeTest class).

Let us assume we have two pieces of XML that we wish to compare and assert that they are equal. We could write a simple test class like this:

```
import org.custommonkey.xmlunit.XMLTestCase;
public class MyXMLTestCase extends XMLTestCase {
    // this test method compare two pieces of the XML
    @Test
    public void testForXMLEquality() throws Exception {
       String myControlXML = "<msg><uuid>0x00435A8C</uuid></msg>";
```
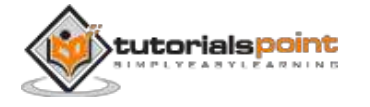

```
 String myTestXML = "<msg><localId>2376</localId></msg>";
    assertXMLEqual("Comparing test xml to control xml",
   myControlXML, myTestXML);
 }
```
## **MockObject**

}

In a unit test, mock objects can simulate the behavior of complex, real (nonmock) objects and are therefore useful when a real object is impractical or impossible to incorporate into a unit test.

The common coding style for testing with mock objects is to:

- Create instances of mock objects.
- Set state and expectations in the mock objects.
- Invoke domain code with mock objects as parameters.
- Verify consistency in the mock objects.

Given below is an example of MockObject using Jmock.

```
import org.jmock.Mockery;
import org.jmock.Expectations;
class PubTest extends TestCase {
  Mockery context = new Mockery();
    public void testSubReceivesMessage() {
       // set up
      final Sub sub = context.mock(Sub.class);
      Pub pub = new Pub();
       pub.add(sub);
       final String message = "message";
       // expectations
       context.checking(new Expectations() {
```
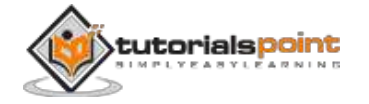

```
oneOf (sub).receive(message);
      \});
     // execute
     pub.publish(message);
     // verify
     context.assertIsSatisfied();
   \}\}
```
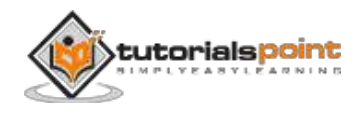